# **Wiki-Benutzerhandbuch**

Dieses Dokument wurde erzeugt mit BlueSpice

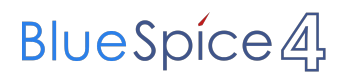

## Seiten ohne Freigabemechanismus

Mitmachen im Wiki

Erste Schritte im Wiki

Regeln im Umgang miteinander

- Datenschutz ist wichtig
- Tipps für einen guten Artikel
- Die Hilfe im Überblick
- Navigation im Wiki
- Visueller Editor und Quellcode
- Responsive Design
- Seiten erstellen und bearbeiten
- Seitenlayout
- Texte formatieren
- Links einfügen
- Bilder und Dateien einfügen
- Kategorien zuordnen
- Unterseiten im Wiki
- Vorlagen nutzen

# Inhaltsverzeichnis

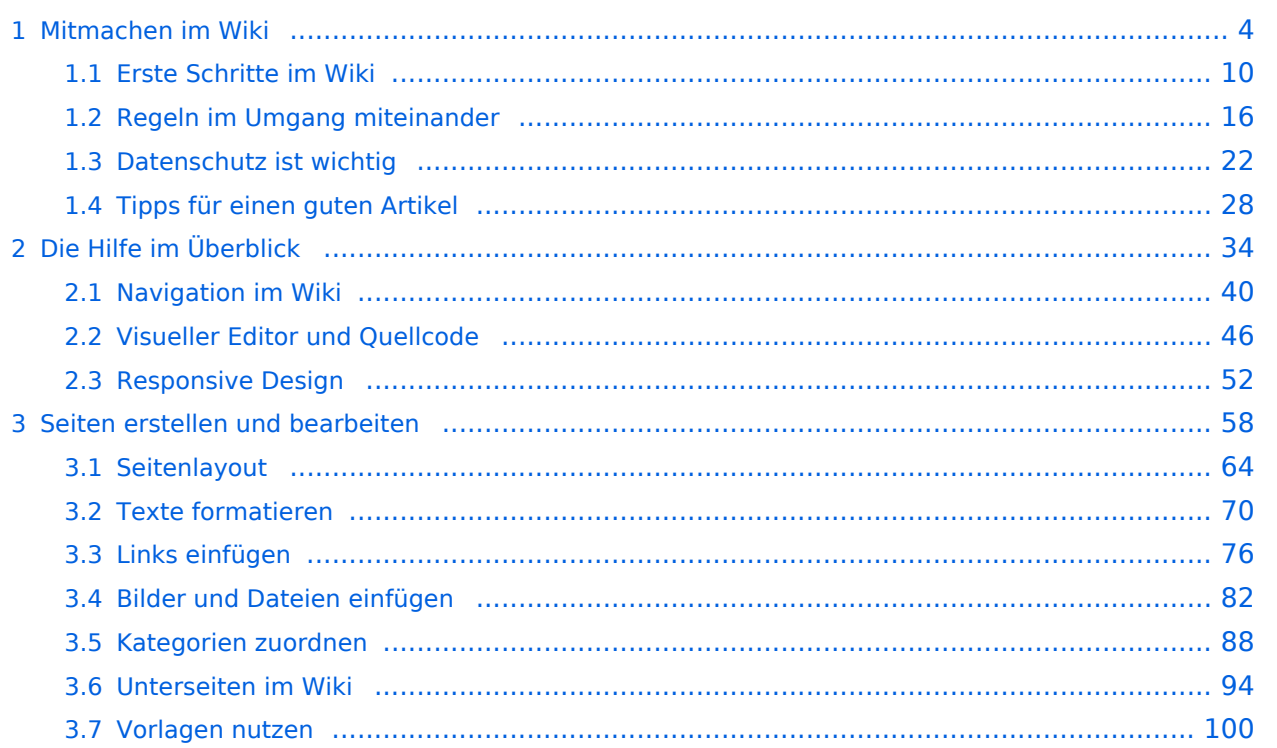

# <span id="page-3-0"></span>**1 Mitmachen im Wiki**

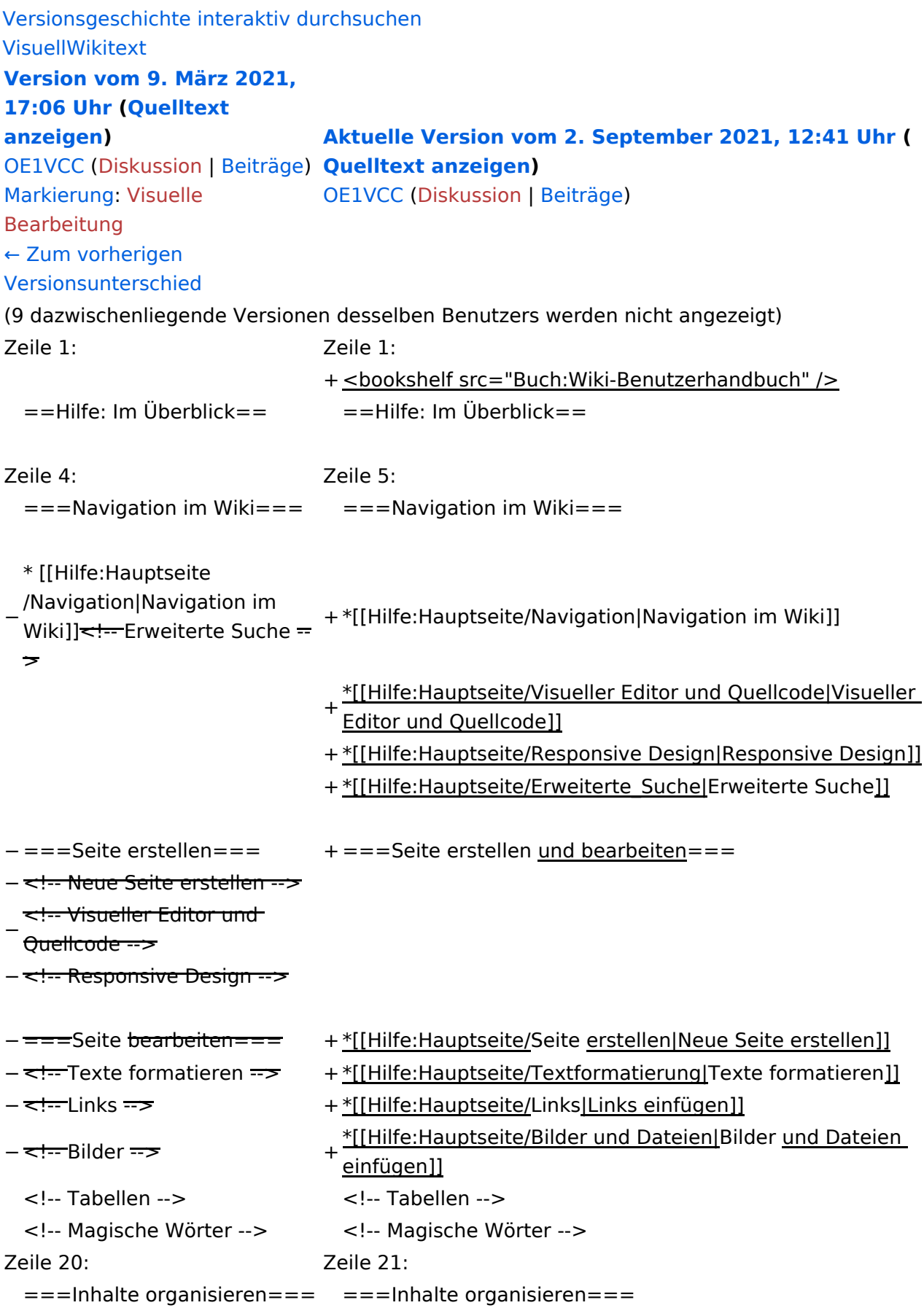

# **BlueSpice4**

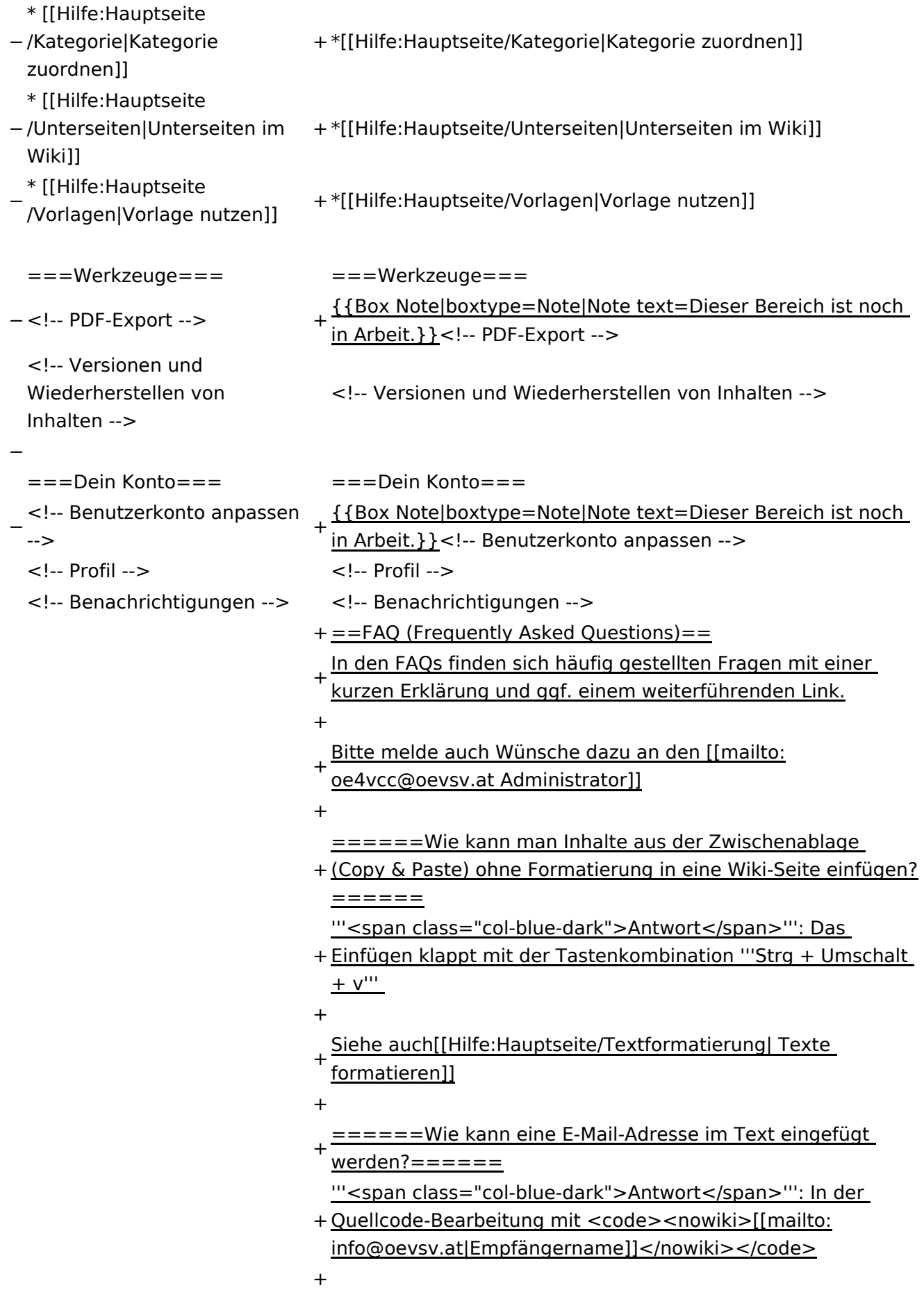

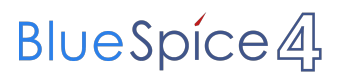

## Daraus entsteht ein Link. Klicken Leser oder Leserinnen dann

+ darauf, wird das E-Mailprogramm gestartet und die E-Mailadresse übergeben.

+

− ===FAQ (Frequently Asked Questions===

 $\_$ HIDETITLE $\_$   $\_$ HIDETITLE $\_$ \_NOSTASH\_\_\_\_\_\_\_\_\_\_\_\_\_\_\_\_\_\_\_\_\_\_\_\_\_\_\_NOSTASH\_\_ \_\_NODISCUSSION\_\_ \_\_NODISCUSSION\_\_

Ausgabe: 02.05.2024 Dieses Dokument wurde erzeugt mit BlueSpice Seite 6 von 105

# **BlueSpice4**

# Aktuelle Version vom 2. September 2021, 12:41 Uhr

## Inhaltsverzeichnis

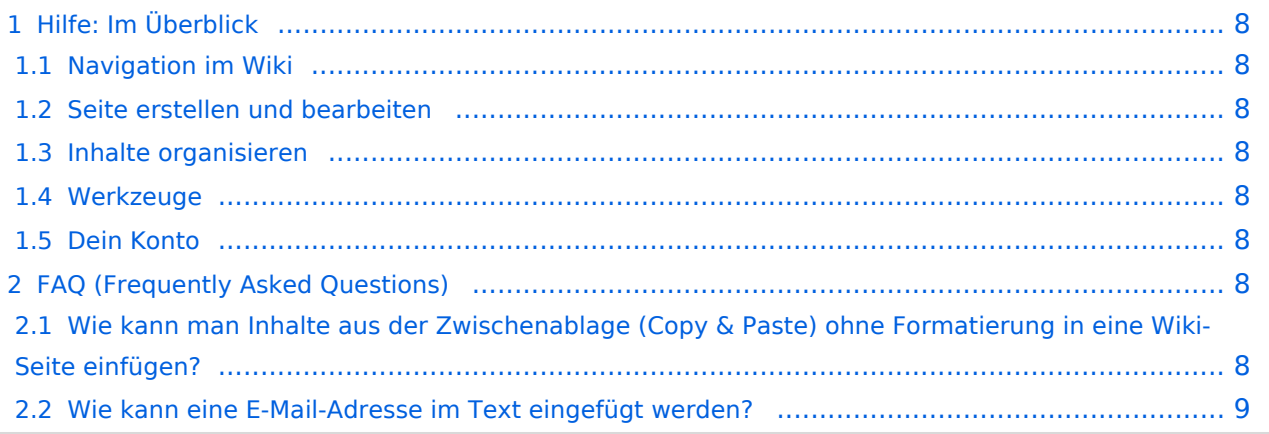

## <span id="page-7-0"></span>Hilfe: Im Überblick

Hier findest Du Informationen zum Arbeiten mit diesem Wiki.

### <span id="page-7-1"></span>**Navigation im Wiki**

- [Navigation im Wiki](#page-39-0)
- [Visueller Editor und Quellcode](#page-45-0)
- [Responsive Design](#page-51-0)
- [Erweiterte Suche](#page-33-0)

### <span id="page-7-2"></span>**Seite erstellen und bearbeiten**

- [Neue Seite erstellen](#page-57-0)
- [Texte formatieren](#page-69-0)
- [Links einfügen](#page-75-0)
- [Bilder und Dateien einfügen](#page-81-0)

### <span id="page-7-3"></span>**Inhalte organisieren**

- [Kategorie zuordnen](#page-87-0)
- [Unterseiten im Wiki](#page-93-0)
- [Vorlage nutzen](#page-99-0)

### <span id="page-7-4"></span>**Werkzeuge**

**Hinweis:** Dieser Bereich ist noch in Arbeit.

## <span id="page-7-5"></span>**Dein Konto**

**Hinweis:** Dieser Bereich ist noch in Arbeit.

## <span id="page-7-6"></span>FAQ (Frequently Asked Questions)

In den FAQs finden sich häufig gestellten Fragen mit einer kurzen Erklärung und ggf. einem weiterführenden Link.

Bitte melde auch Wünsche dazu an den [Administrator (oe4vcc@oevsv.at)]

#### <span id="page-7-7"></span>**Wie kann man Inhalte aus der Zwischenablage (Copy & Paste) ohne Formatierung in eine Wiki-Seite einfügen?**

**Antwort**: Das Einfügen klappt mit der Tastenkombination **Strg + Umschalt + v**

#### Siehe auch [Texte formatieren](#page-69-0)

#### <span id="page-8-0"></span>**Wie kann eine E-Mail-Adresse im Text eingefügt werden?**

Antwort: In der Quellcode-Bearbeitung mit [[mailto:info@oevsv.at|Empfängername]]

Daraus entsteht ein Link. Klicken Leser oder Leserinnen dann darauf, wird das E-Mailprogramm gestartet und die E-Mailadresse übergeben.

# <span id="page-9-0"></span>**1.1 Erste Schritte im Wiki**

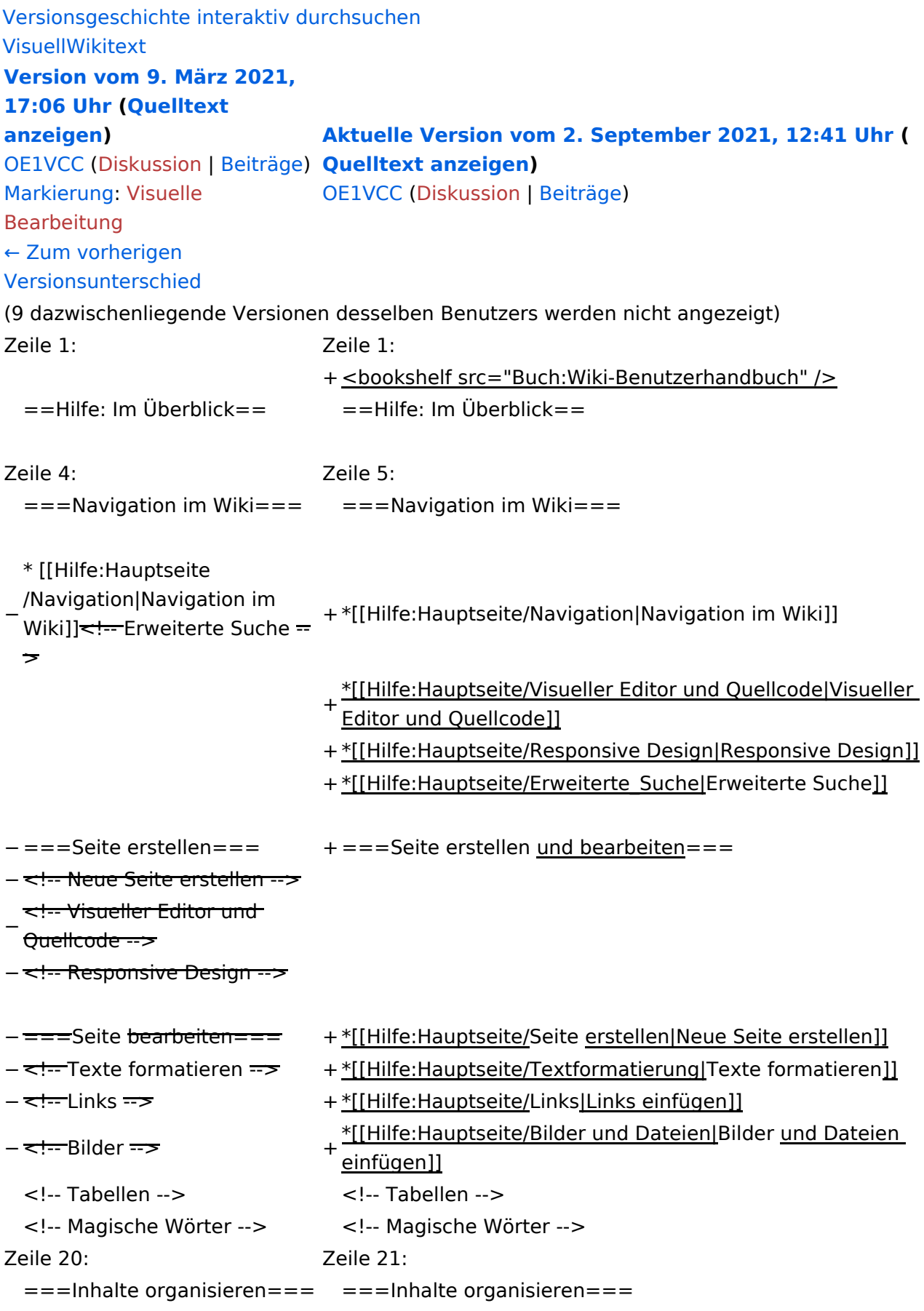

# **BlueSpice4**

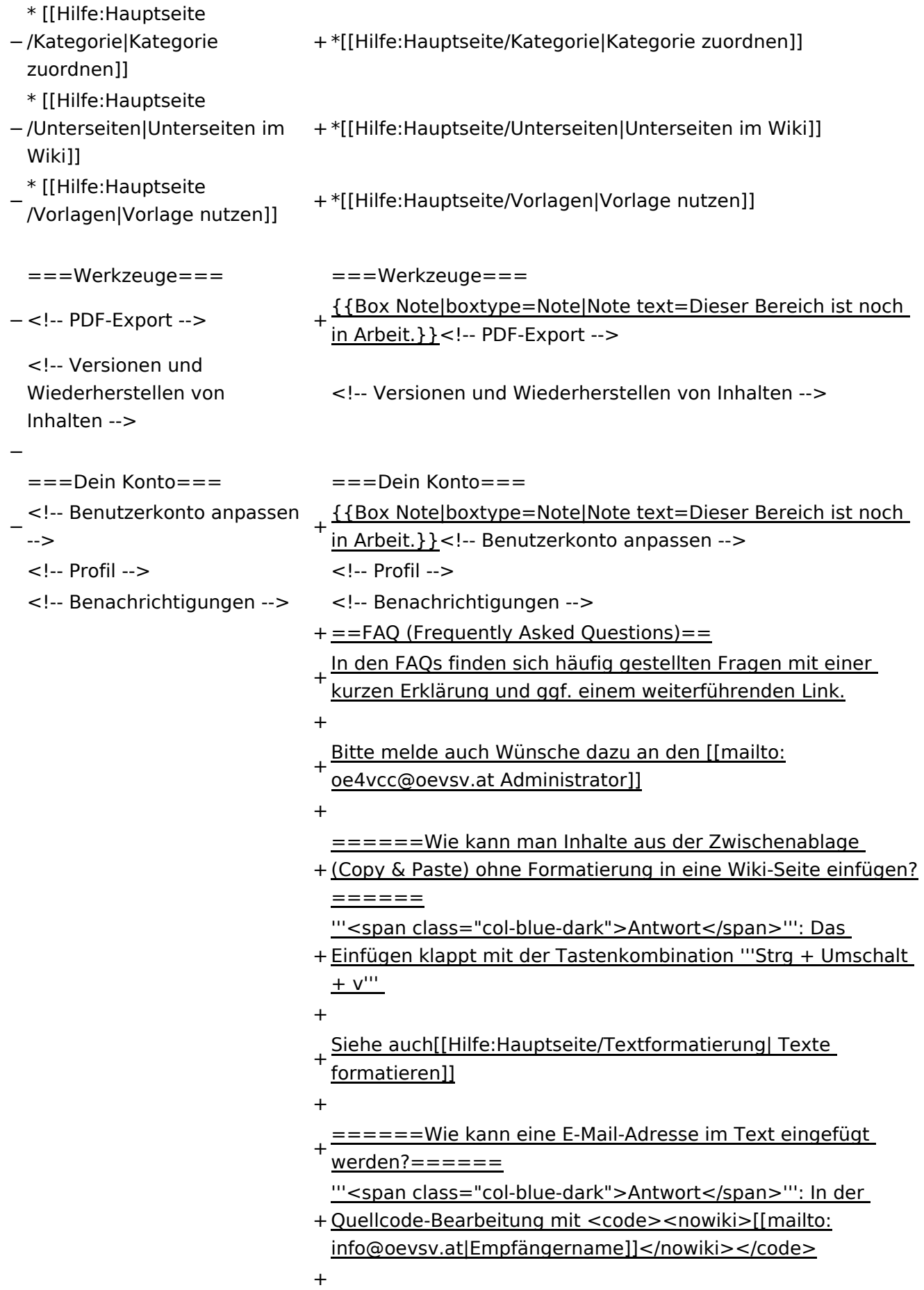

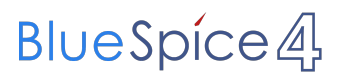

## Daraus entsteht ein Link. Klicken Leser oder Leserinnen dann

+ darauf, wird das E-Mailprogramm gestartet und die E-Mailadresse übergeben.

+

− ===FAQ (Frequently Asked Questions===

 $\_$ HIDETITLE $\_$   $\_$ HIDETITLE $\_$ 

\_NOSTASH\_\_\_\_\_\_\_\_\_\_\_\_\_\_\_\_\_\_\_\_\_\_\_\_\_\_\_NOSTASH\_\_ \_\_NODISCUSSION\_\_ \_\_NODISCUSSION\_\_

Ausgabe: 02.05.2024 Dieses Dokument wurde erzeugt mit BlueSpice Seite 12 von 105

# Aktuelle Version vom 2. September 2021, 12:41 Uhr

## Inhaltsverzeichnis

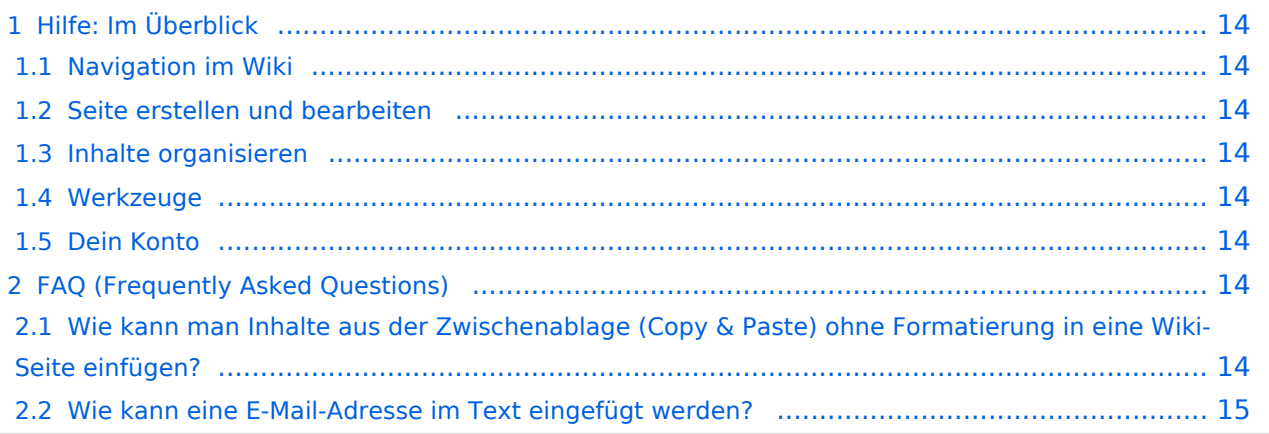

## <span id="page-13-0"></span>Hilfe: Im Überblick

Hier findest Du Informationen zum Arbeiten mit diesem Wiki.

### <span id="page-13-1"></span>**Navigation im Wiki**

- [Navigation im Wiki](#page-39-0)
- [Visueller Editor und Quellcode](#page-45-0)
- [Responsive Design](#page-51-0)
- [Erweiterte Suche](#page-33-0)

### <span id="page-13-2"></span>**Seite erstellen und bearbeiten**

- [Neue Seite erstellen](#page-57-0)
- [Texte formatieren](#page-69-0)
- [Links einfügen](#page-75-0)
- [Bilder und Dateien einfügen](#page-81-0)

### <span id="page-13-3"></span>**Inhalte organisieren**

- [Kategorie zuordnen](#page-87-0)
- [Unterseiten im Wiki](#page-93-0)
- [Vorlage nutzen](#page-99-0)

### <span id="page-13-4"></span>**Werkzeuge**

**Hinweis:** Dieser Bereich ist noch in Arbeit.

## <span id="page-13-5"></span>**Dein Konto**

**Hinweis:** Dieser Bereich ist noch in Arbeit.

## <span id="page-13-6"></span>FAQ (Frequently Asked Questions)

In den FAQs finden sich häufig gestellten Fragen mit einer kurzen Erklärung und ggf. einem weiterführenden Link.

Bitte melde auch Wünsche dazu an den [Administrator (oe4vcc@oevsv.at)]

#### <span id="page-13-7"></span>**Wie kann man Inhalte aus der Zwischenablage (Copy & Paste) ohne Formatierung in eine Wiki-Seite einfügen?**

**Antwort**: Das Einfügen klappt mit der Tastenkombination **Strg + Umschalt + v**

#### Siehe auch [Texte formatieren](#page-69-0)

#### <span id="page-14-0"></span>**Wie kann eine E-Mail-Adresse im Text eingefügt werden?**

Antwort: In der Quellcode-Bearbeitung mit [[mailto:info@oevsv.at|Empfängername]]

Daraus entsteht ein Link. Klicken Leser oder Leserinnen dann darauf, wird das E-Mailprogramm gestartet und die E-Mailadresse übergeben.

# <span id="page-15-0"></span>**1.2 Regeln im Umgang miteinander**

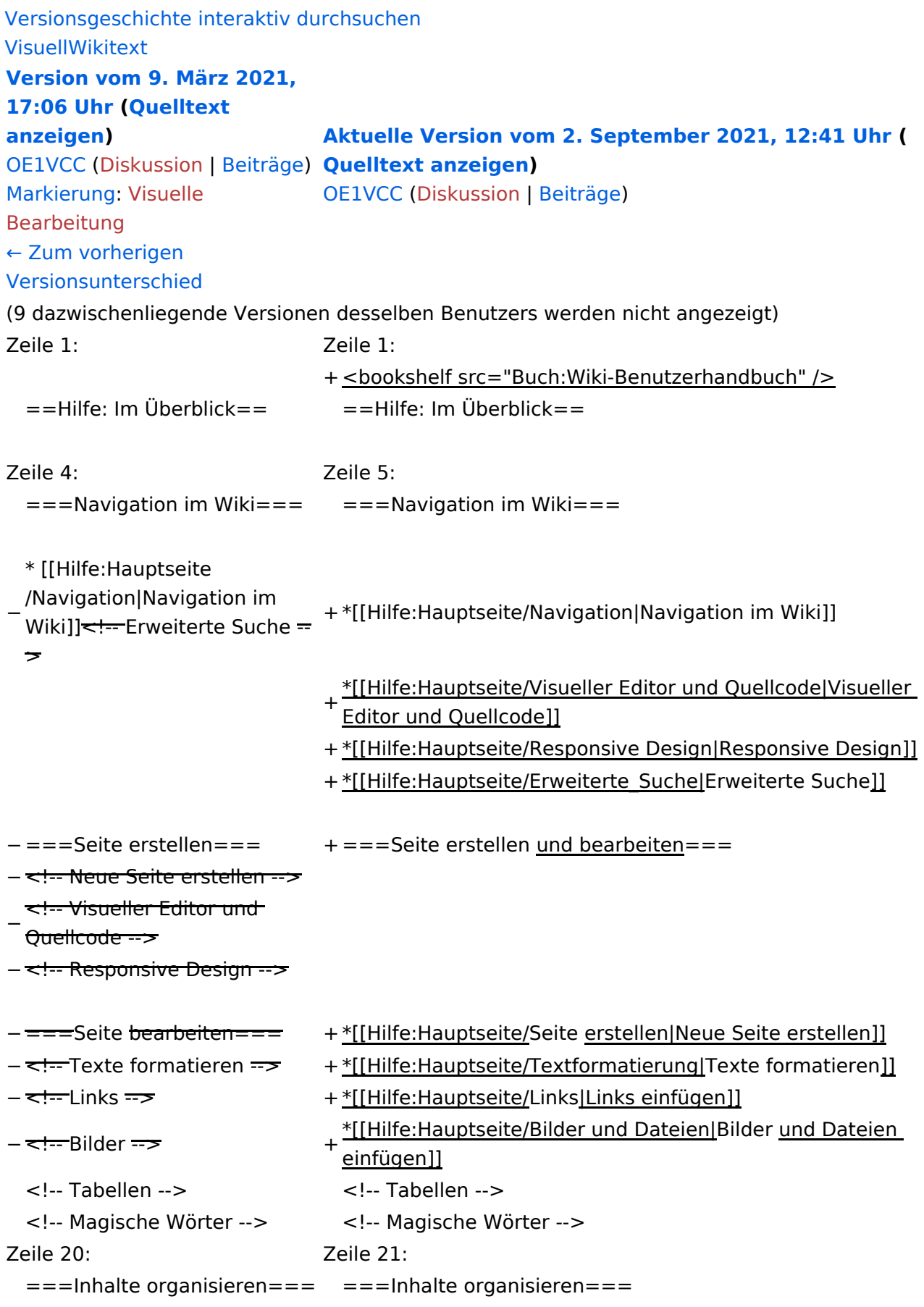

# **BlueSpice4**

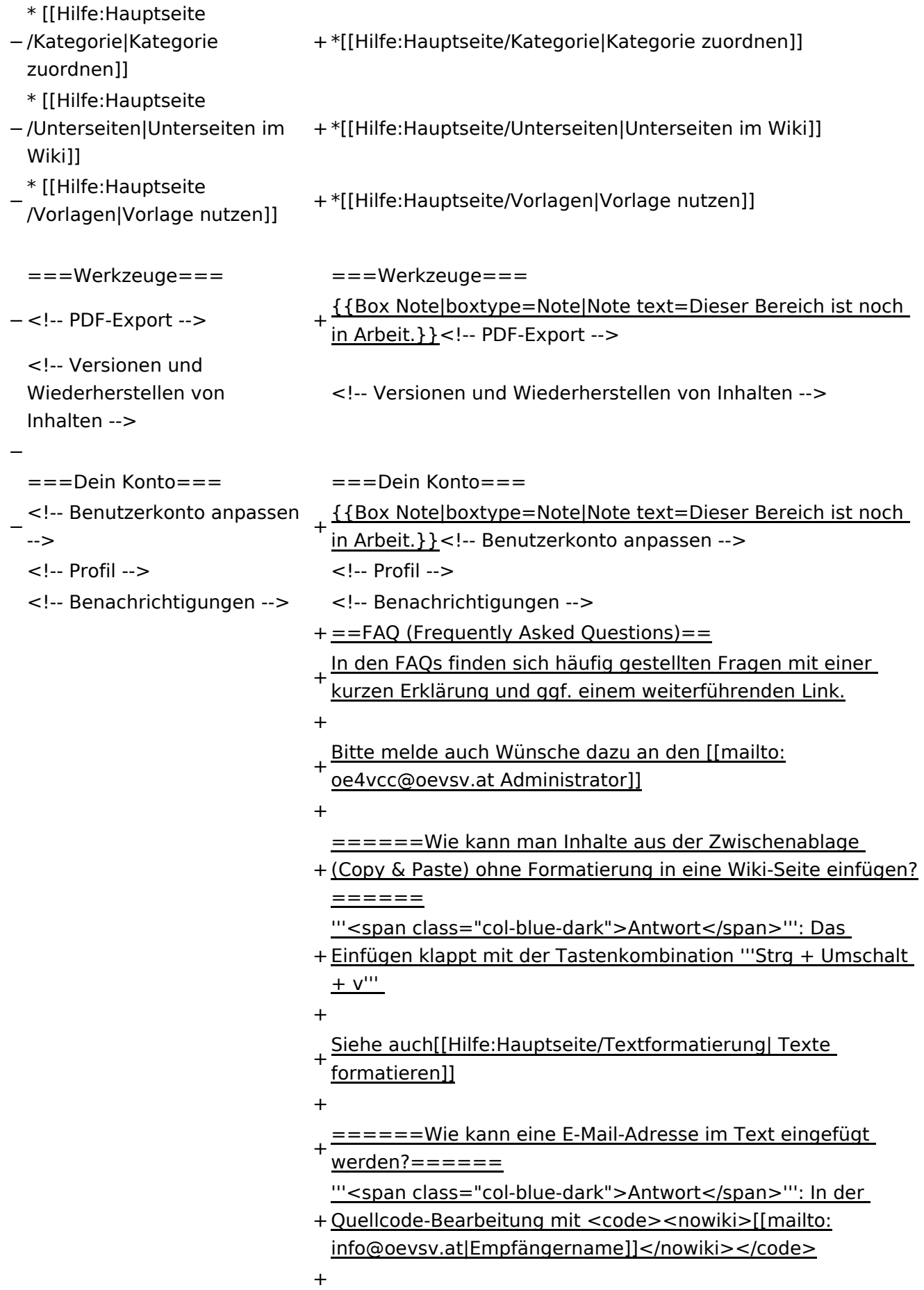

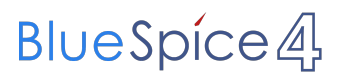

## Daraus entsteht ein Link. Klicken Leser oder Leserinnen dann

+ darauf, wird das E-Mailprogramm gestartet und die E-Mailadresse übergeben.

+

− ===FAQ (Frequently Asked Questions===

 $\_$ HIDETITLE $\_$   $\_$ HIDETITLE $\_$ \_NOSTASH\_\_\_\_\_\_\_\_\_\_\_\_\_\_\_\_\_\_\_\_\_\_\_\_\_\_\_NOSTASH\_\_ \_\_NODISCUSSION\_\_ \_\_NODISCUSSION\_\_

Ausgabe: 02.05.2024 Dieses Dokument wurde erzeugt mit BlueSpice Seite 18 von 105

# Aktuelle Version vom 2. September 2021, 12:41 Uhr

## Inhaltsverzeichnis

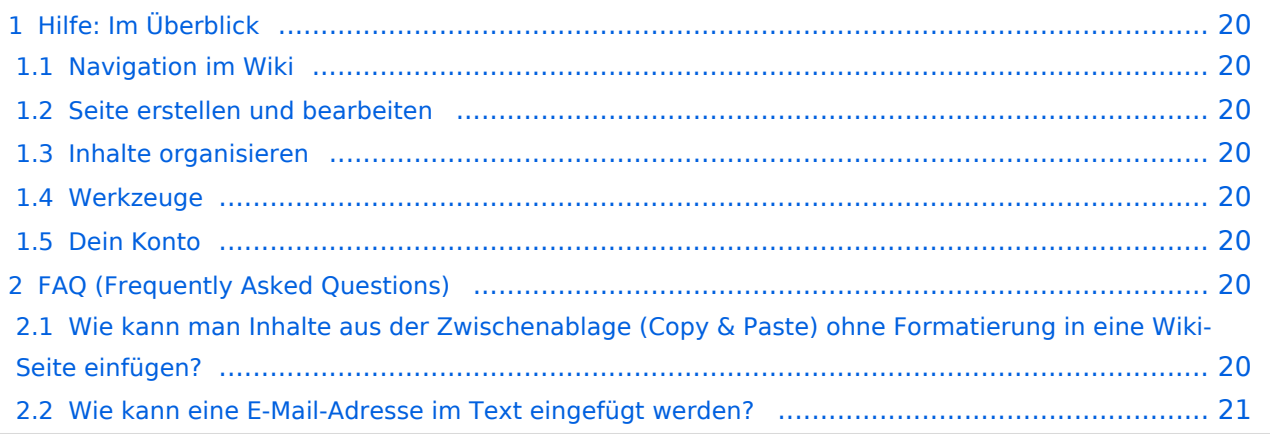

## <span id="page-19-0"></span>Hilfe: Im Überblick

Hier findest Du Informationen zum Arbeiten mit diesem Wiki.

### <span id="page-19-1"></span>**Navigation im Wiki**

- [Navigation im Wiki](#page-39-0)
- [Visueller Editor und Quellcode](#page-45-0)
- [Responsive Design](#page-51-0)
- [Erweiterte Suche](#page-33-0)

### <span id="page-19-2"></span>**Seite erstellen und bearbeiten**

- [Neue Seite erstellen](#page-57-0)
- [Texte formatieren](#page-69-0)
- [Links einfügen](#page-75-0)
- [Bilder und Dateien einfügen](#page-81-0)

### <span id="page-19-3"></span>**Inhalte organisieren**

- [Kategorie zuordnen](#page-87-0)
- [Unterseiten im Wiki](#page-93-0)
- [Vorlage nutzen](#page-99-0)

### <span id="page-19-4"></span>**Werkzeuge**

**Hinweis:** Dieser Bereich ist noch in Arbeit.

## <span id="page-19-5"></span>**Dein Konto**

**Hinweis:** Dieser Bereich ist noch in Arbeit.

## <span id="page-19-6"></span>FAQ (Frequently Asked Questions)

In den FAQs finden sich häufig gestellten Fragen mit einer kurzen Erklärung und ggf. einem weiterführenden Link.

Bitte melde auch Wünsche dazu an den [Administrator (oe4vcc@oevsv.at)]

#### <span id="page-19-7"></span>**Wie kann man Inhalte aus der Zwischenablage (Copy & Paste) ohne Formatierung in eine Wiki-Seite einfügen?**

**Antwort**: Das Einfügen klappt mit der Tastenkombination **Strg + Umschalt + v**

#### Siehe auch [Texte formatieren](#page-69-0)

#### <span id="page-20-0"></span>**Wie kann eine E-Mail-Adresse im Text eingefügt werden?**

Antwort: In der Quellcode-Bearbeitung mit [[mailto:info@oevsv.at|Empfängername]]

Daraus entsteht ein Link. Klicken Leser oder Leserinnen dann darauf, wird das E-Mailprogramm gestartet und die E-Mailadresse übergeben.

# <span id="page-21-0"></span>**1.3 Datenschutz ist wichtig**

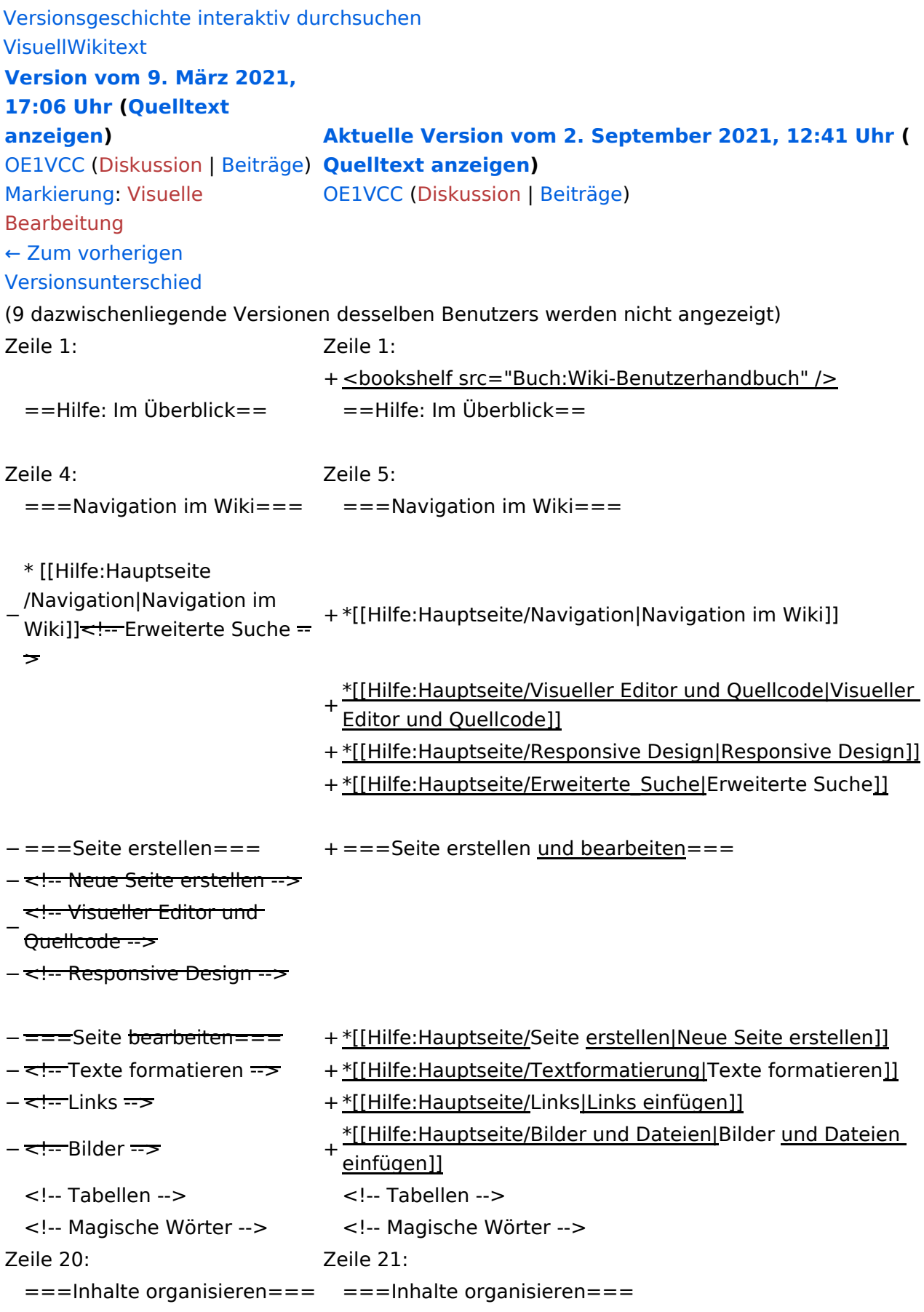

# **BlueSpice4**

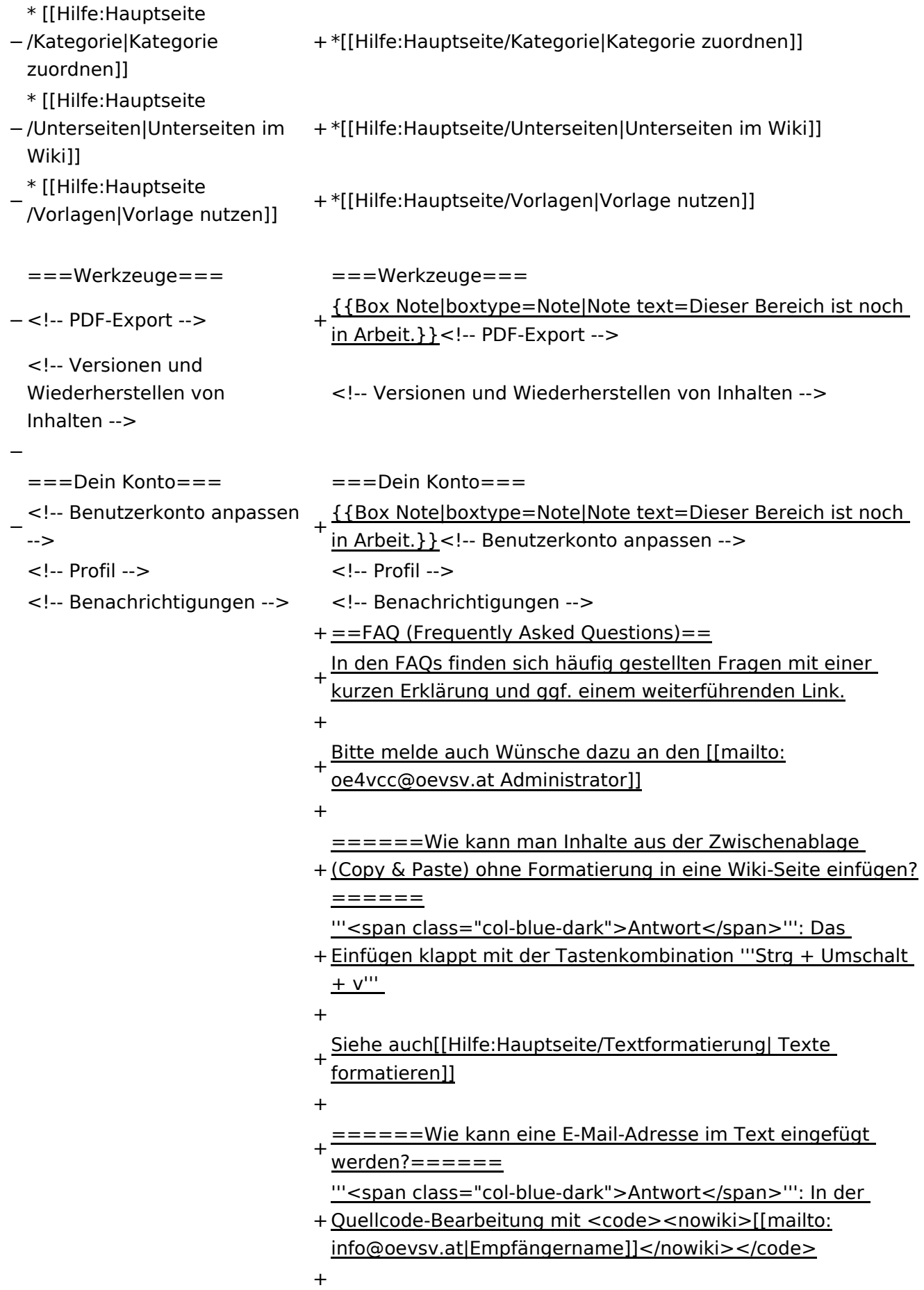

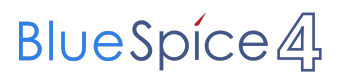

## Daraus entsteht ein Link. Klicken Leser oder Leserinnen dann

+ darauf, wird das E-Mailprogramm gestartet und die E-Mailadresse übergeben.

+

− ===FAQ (Frequently Asked Questions===

 $\_$ HIDETITLE $\_$   $\_$ HIDETITLE $\_$ 

\_\_NOSTASH\_\_ \_\_NOSTASH\_\_ \_\_NODISCUSSION\_\_ \_\_NODISCUSSION\_\_

Ausgabe: 02.05.2024 Dieses Dokument wurde erzeugt mit BlueSpice Seite 24 von 105

# Aktuelle Version vom 2. September 2021, 12:41 Uhr

## Inhaltsverzeichnis

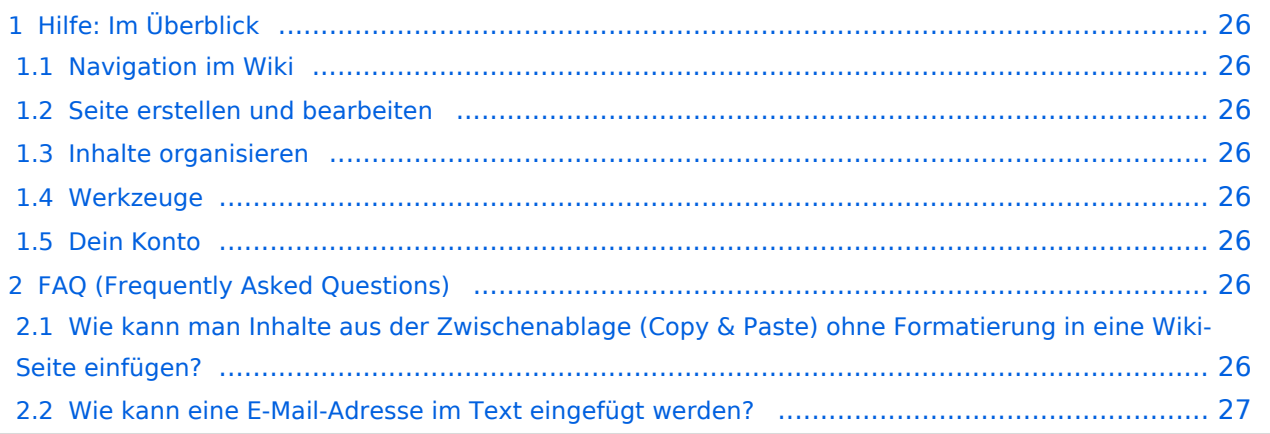

## <span id="page-25-0"></span>Hilfe: Im Überblick

Hier findest Du Informationen zum Arbeiten mit diesem Wiki.

### <span id="page-25-1"></span>**Navigation im Wiki**

- [Navigation im Wiki](#page-39-0)
- [Visueller Editor und Quellcode](#page-45-0)
- [Responsive Design](#page-51-0)
- [Erweiterte Suche](#page-33-0)

### <span id="page-25-2"></span>**Seite erstellen und bearbeiten**

- [Neue Seite erstellen](#page-57-0)
- [Texte formatieren](#page-69-0)
- [Links einfügen](#page-75-0)
- [Bilder und Dateien einfügen](#page-81-0)

### <span id="page-25-3"></span>**Inhalte organisieren**

- [Kategorie zuordnen](#page-87-0)
- [Unterseiten im Wiki](#page-93-0)
- [Vorlage nutzen](#page-99-0)

### <span id="page-25-4"></span>**Werkzeuge**

**Hinweis:** Dieser Bereich ist noch in Arbeit.

## <span id="page-25-5"></span>**Dein Konto**

**Hinweis:** Dieser Bereich ist noch in Arbeit.

## <span id="page-25-6"></span>FAQ (Frequently Asked Questions)

In den FAQs finden sich häufig gestellten Fragen mit einer kurzen Erklärung und ggf. einem weiterführenden Link.

Bitte melde auch Wünsche dazu an den [Administrator (oe4vcc@oevsv.at)]

#### <span id="page-25-7"></span>**Wie kann man Inhalte aus der Zwischenablage (Copy & Paste) ohne Formatierung in eine Wiki-Seite einfügen?**

**Antwort**: Das Einfügen klappt mit der Tastenkombination **Strg + Umschalt + v**

#### Siehe auch [Texte formatieren](#page-69-0)

#### <span id="page-26-0"></span>**Wie kann eine E-Mail-Adresse im Text eingefügt werden?**

Antwort: In der Quellcode-Bearbeitung mit [[mailto:info@oevsv.at|Empfängername]]

Daraus entsteht ein Link. Klicken Leser oder Leserinnen dann darauf, wird das E-Mailprogramm gestartet und die E-Mailadresse übergeben.

# <span id="page-27-0"></span>**1.4 Tipps für einen guten Artikel**

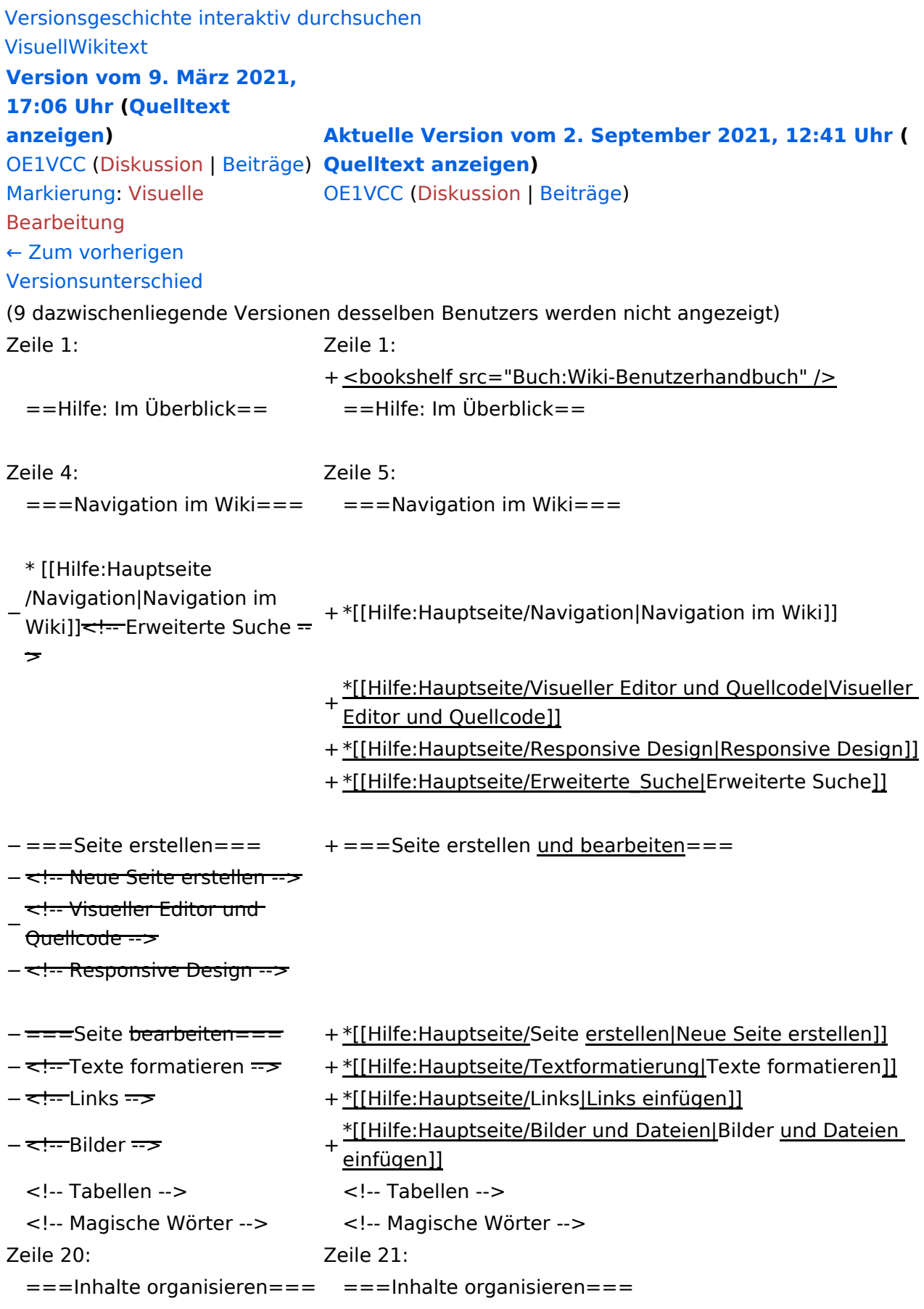

# **BlueSpice4**

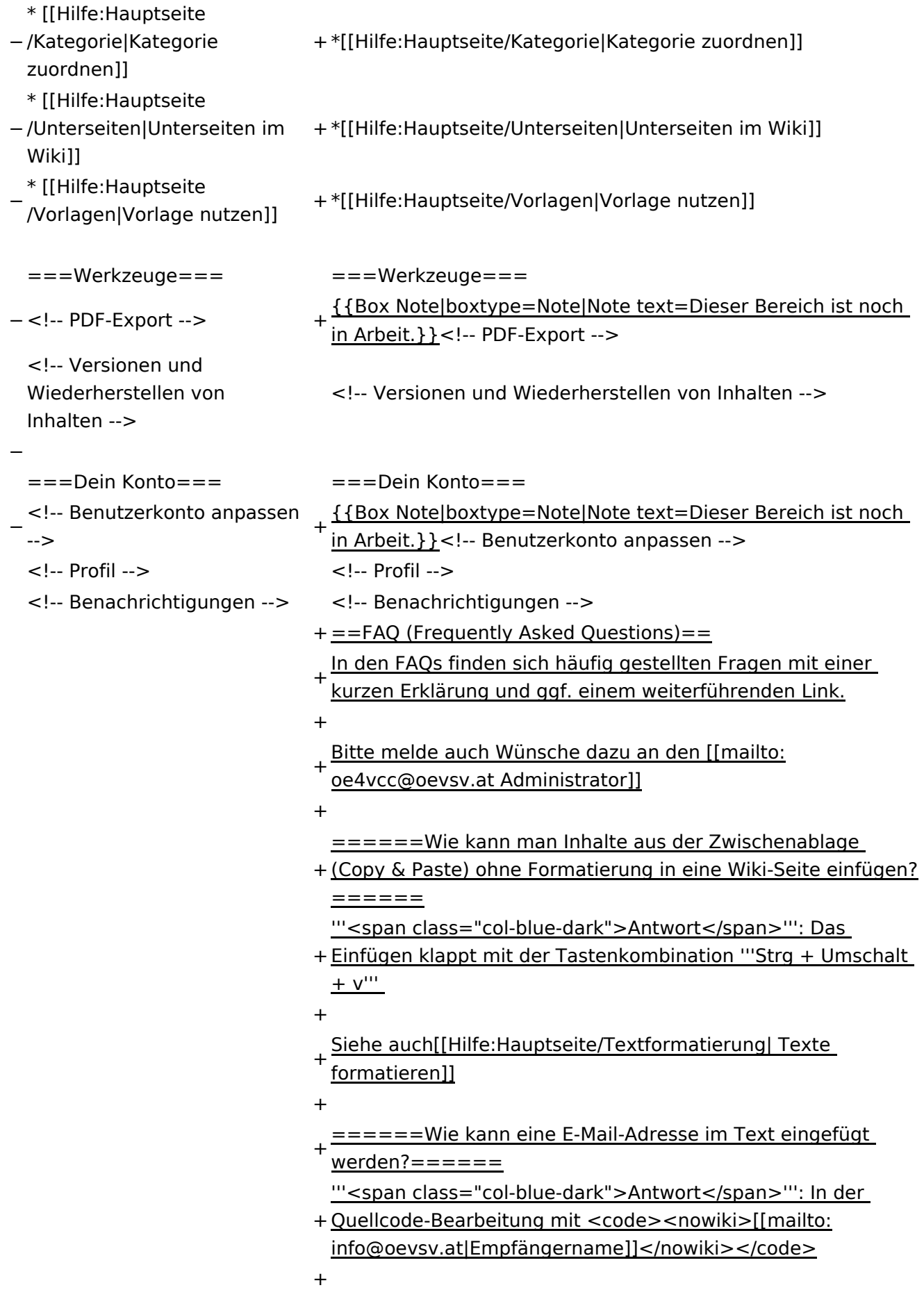

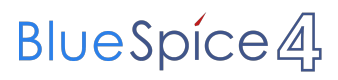

## Daraus entsteht ein Link. Klicken Leser oder Leserinnen dann

+ darauf, wird das E-Mailprogramm gestartet und die E-Mailadresse übergeben.

+

− ===FAQ (Frequently Asked Questions===

 $\_$ HIDETITLE $\_$   $\_$ HIDETITLE $\_$ \_NOSTASH\_\_\_\_\_\_\_\_\_\_\_\_\_\_\_\_\_\_\_\_\_\_\_\_\_\_\_NOSTASH\_\_ \_\_NODISCUSSION\_\_ \_\_NODISCUSSION\_\_

Ausgabe: 02.05.2024 Dieses Dokument wurde erzeugt mit BlueSpice Seite 30 von 105

# Aktuelle Version vom 2. September 2021, 12:41 Uhr

## Inhaltsverzeichnis

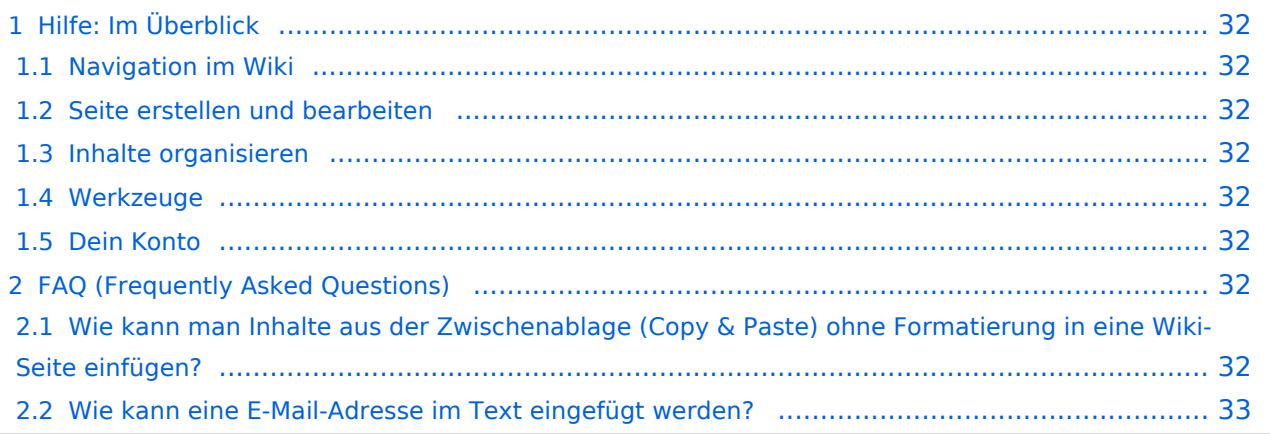

## <span id="page-31-0"></span>Hilfe: Im Überblick

Hier findest Du Informationen zum Arbeiten mit diesem Wiki.

### <span id="page-31-1"></span>**Navigation im Wiki**

- [Navigation im Wiki](#page-39-0)
- [Visueller Editor und Quellcode](#page-45-0)
- **[Responsive Design](#page-51-0)**
- [Erweiterte Suche](#page-33-0)

### <span id="page-31-2"></span>**Seite erstellen und bearbeiten**

- [Neue Seite erstellen](#page-57-0)
- [Texte formatieren](#page-69-0)
- [Links einfügen](#page-75-0)
- [Bilder und Dateien einfügen](#page-81-0)

### <span id="page-31-3"></span>**Inhalte organisieren**

- [Kategorie zuordnen](#page-87-0)
- [Unterseiten im Wiki](#page-93-0)
- [Vorlage nutzen](#page-99-0)

### <span id="page-31-4"></span>**Werkzeuge**

**Hinweis:** Dieser Bereich ist noch in Arbeit.

## <span id="page-31-5"></span>**Dein Konto**

**Hinweis:** Dieser Bereich ist noch in Arbeit.

## <span id="page-31-6"></span>FAQ (Frequently Asked Questions)

In den FAQs finden sich häufig gestellten Fragen mit einer kurzen Erklärung und ggf. einem weiterführenden Link.

Bitte melde auch Wünsche dazu an den [Administrator (oe4vcc@oevsv.at)]

#### <span id="page-31-7"></span>**Wie kann man Inhalte aus der Zwischenablage (Copy & Paste) ohne Formatierung in eine Wiki-Seite einfügen?**

**Antwort**: Das Einfügen klappt mit der Tastenkombination **Strg + Umschalt + v**

#### Siehe auch [Texte formatieren](#page-69-0)

#### <span id="page-32-0"></span>**Wie kann eine E-Mail-Adresse im Text eingefügt werden?**

Antwort: In der Quellcode-Bearbeitung mit [[mailto:info@oevsv.at|Empfängername]]

Daraus entsteht ein Link. Klicken Leser oder Leserinnen dann darauf, wird das E-Mailprogramm gestartet und die E-Mailadresse übergeben.

# <span id="page-33-0"></span>**2 Die Hilfe im Überblick**

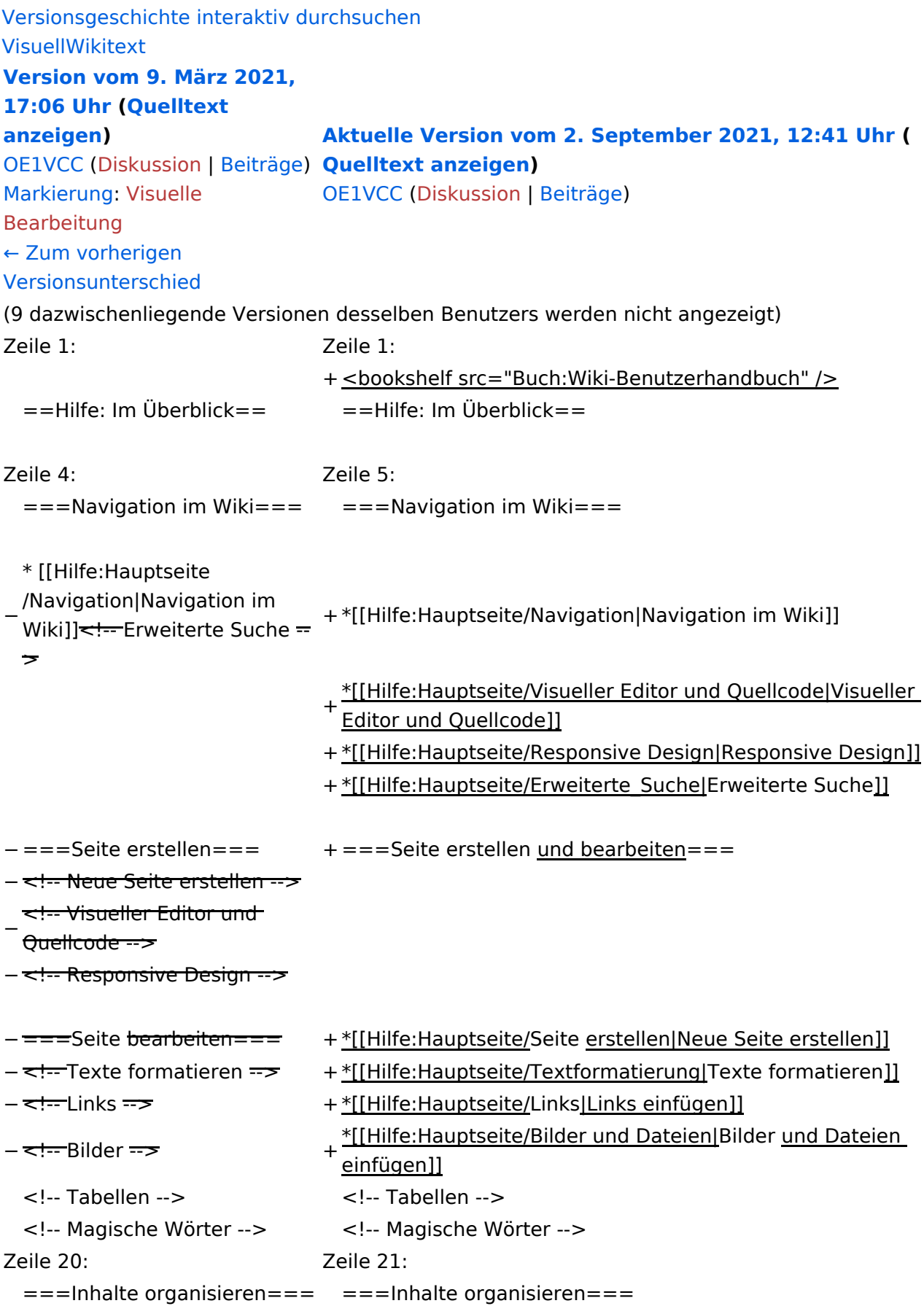

# **BlueSpice4**

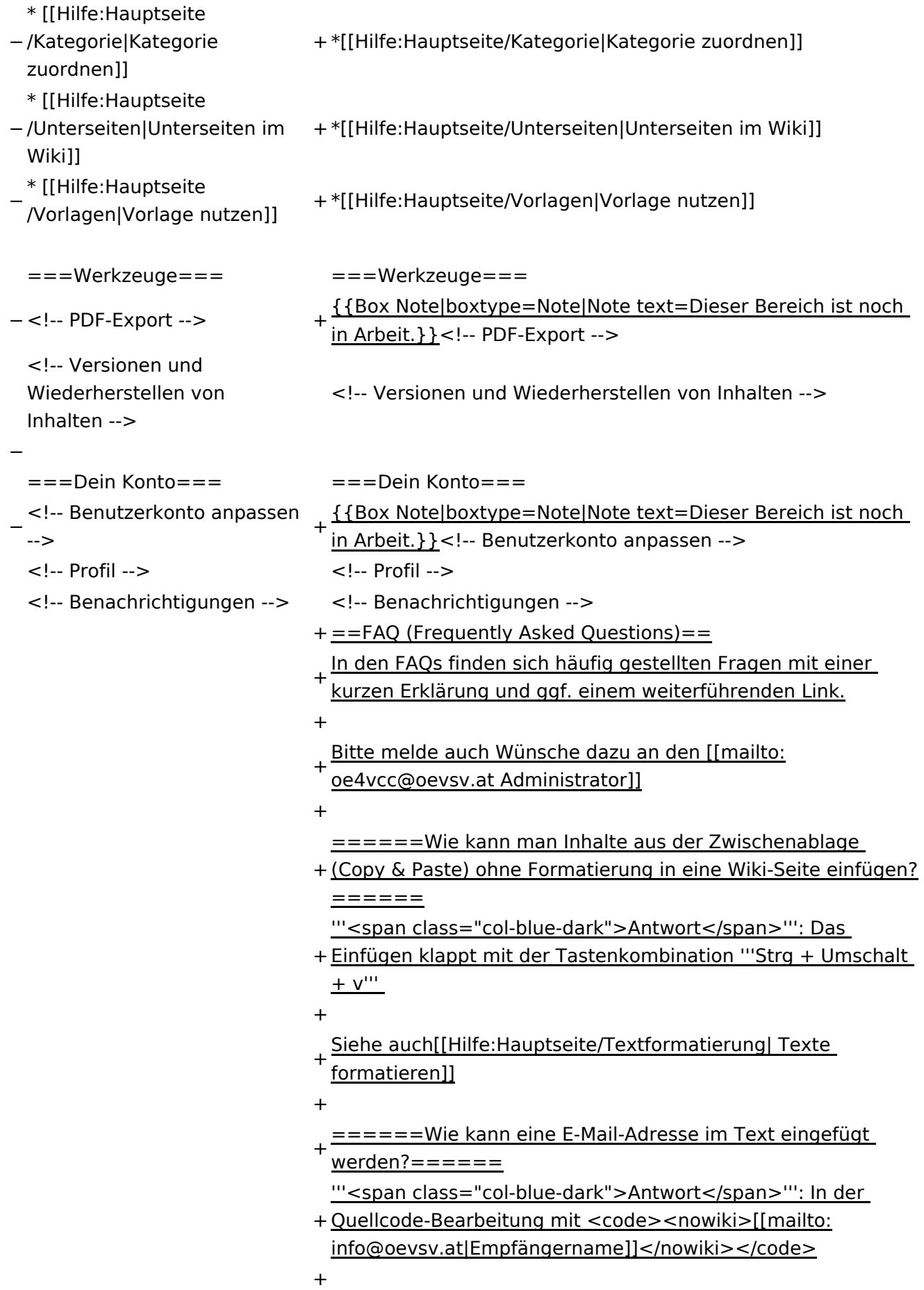

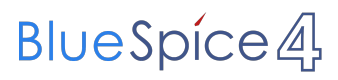

## Daraus entsteht ein Link. Klicken Leser oder Leserinnen dann

+ darauf, wird das E-Mailprogramm gestartet und die E-Mailadresse übergeben.

+

− ===FAQ (Frequently Asked Questions===

 $\_$ HIDETITLE $\_$   $\_$ HIDETITLE $\_$ \_NOSTASH\_\_\_\_\_\_\_\_\_\_\_\_\_\_\_\_\_\_\_\_\_\_\_\_\_\_\_NOSTASH\_\_ \_\_NODISCUSSION\_\_ \_\_NODISCUSSION\_\_
# Aktuelle Version vom 2. September 2021, 12:41 Uhr

## Inhaltsverzeichnis

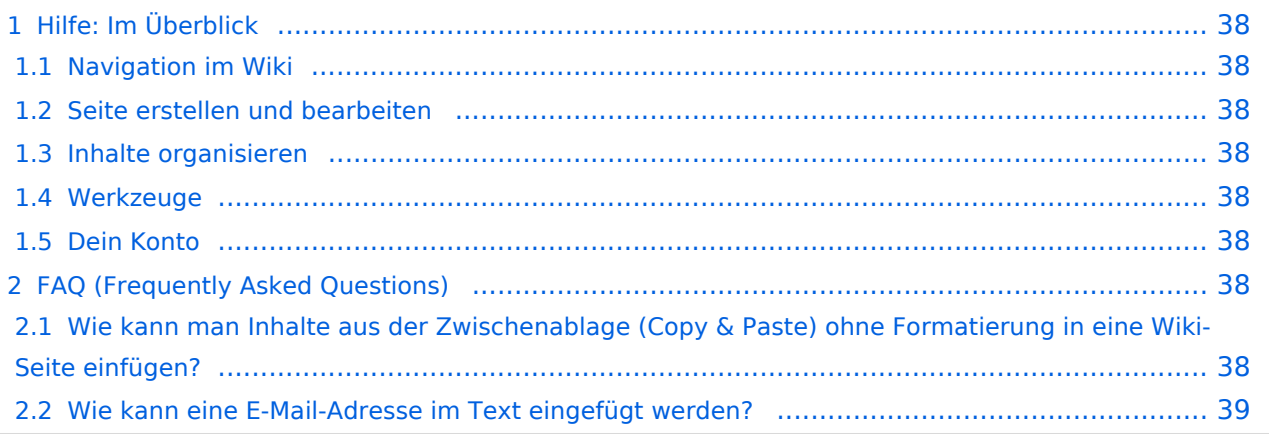

# <span id="page-37-0"></span>Hilfe: Im Überblick

Hier findest Du Informationen zum Arbeiten mit diesem Wiki.

#### <span id="page-37-1"></span>**Navigation im Wiki**

- [Navigation im Wiki](#page-39-0)
- [Visueller Editor und Quellcode](#page-45-0)
- **[Responsive Design](#page-51-0)**
- [Erweiterte Suche](#page-33-0)

#### <span id="page-37-2"></span>**Seite erstellen und bearbeiten**

- [Neue Seite erstellen](#page-57-0)
- [Texte formatieren](#page-69-0)
- [Links einfügen](#page-75-0)
- [Bilder und Dateien einfügen](#page-81-0)

#### <span id="page-37-3"></span>**Inhalte organisieren**

- [Kategorie zuordnen](#page-87-0)
- [Unterseiten im Wiki](#page-93-0)
- [Vorlage nutzen](#page-99-0)

#### <span id="page-37-4"></span>**Werkzeuge**

**Hinweis:** Dieser Bereich ist noch in Arbeit.

#### <span id="page-37-5"></span>**Dein Konto**

**Hinweis:** Dieser Bereich ist noch in Arbeit.

### <span id="page-37-6"></span>FAQ (Frequently Asked Questions)

In den FAQs finden sich häufig gestellten Fragen mit einer kurzen Erklärung und ggf. einem weiterführenden Link.

Bitte melde auch Wünsche dazu an den [Administrator (oe4vcc@oevsv.at)]

#### <span id="page-37-7"></span>**Wie kann man Inhalte aus der Zwischenablage (Copy & Paste) ohne Formatierung in eine Wiki-Seite einfügen?**

**Antwort**: Das Einfügen klappt mit der Tastenkombination **Strg + Umschalt + v**

#### Siehe auch [Texte formatieren](#page-69-0)

#### <span id="page-38-0"></span>**Wie kann eine E-Mail-Adresse im Text eingefügt werden?**

Antwort: In der Quellcode-Bearbeitung mit [[mailto:info@oevsv.at|Empfängername]]

Daraus entsteht ein Link. Klicken Leser oder Leserinnen dann darauf, wird das E-Mailprogramm gestartet und die E-Mailadresse übergeben.

# <span id="page-39-0"></span>**2.1 Navigation im Wiki**

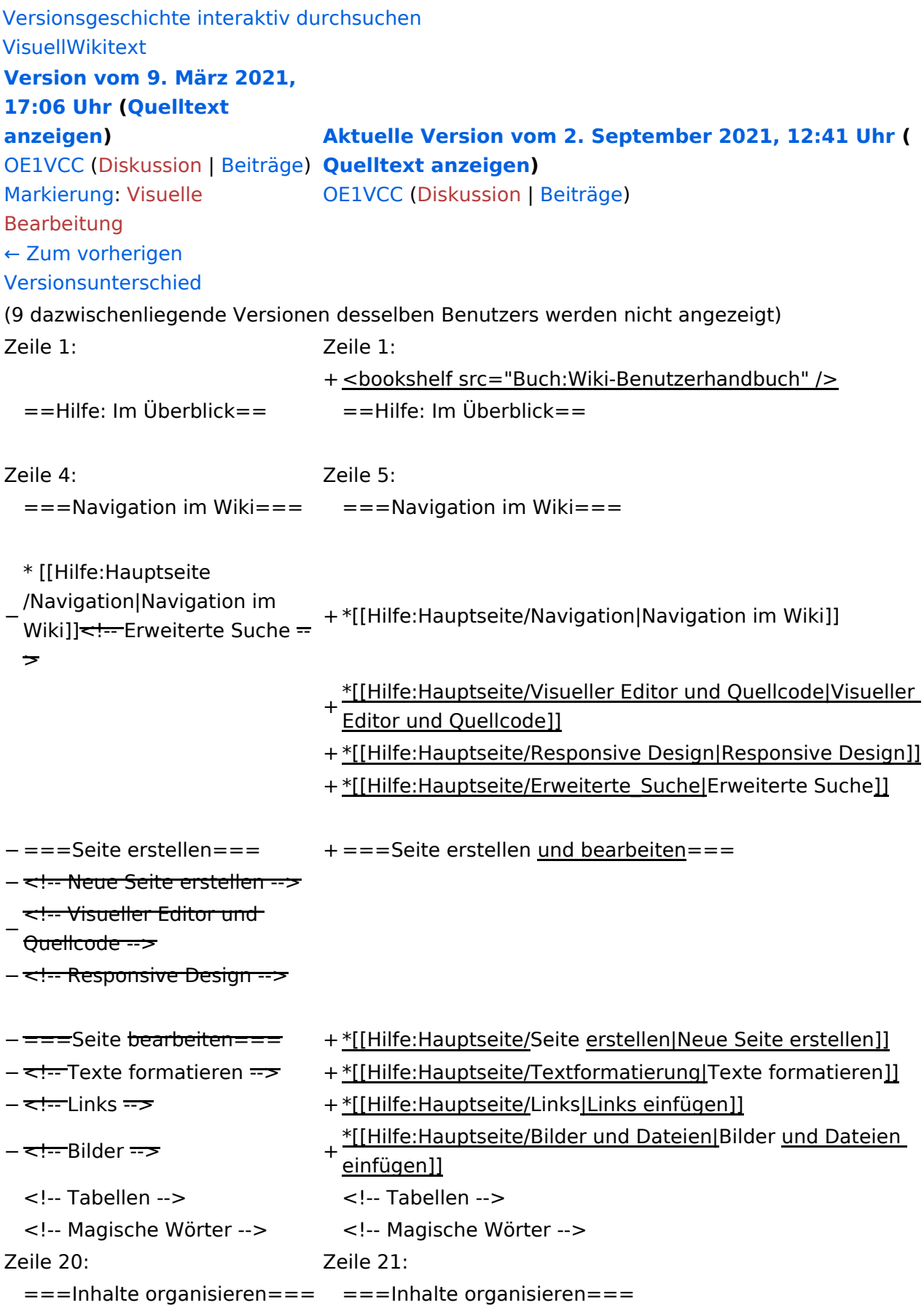

# **BlueSpice4**

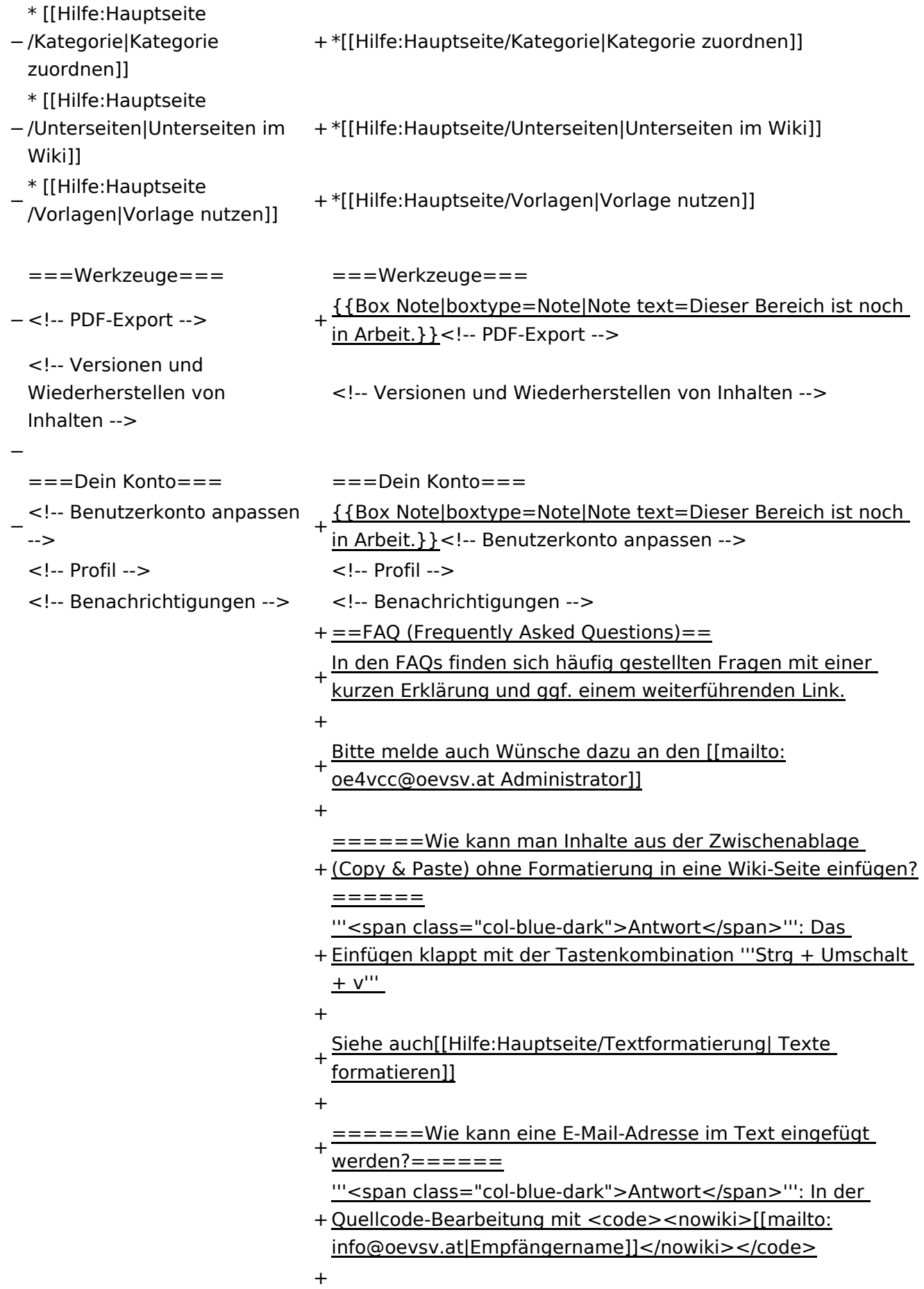

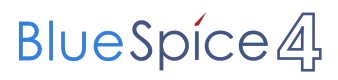

## Daraus entsteht ein Link. Klicken Leser oder Leserinnen dann

+ darauf, wird das E-Mailprogramm gestartet und die E-Mailadresse übergeben.

+

− ===FAQ (Frequently Asked Questions===

 $\_$ HIDETITLE $\_$   $\_$ HIDETITLE $\_$ 

\_\_NOSTASH\_\_ \_\_NOSTASH\_\_ \_\_NODISCUSSION\_\_ \_\_NODISCUSSION\_\_

Ausgabe: 02.05.2024 Dieses Dokument wurde erzeugt mit BlueSpice Seite 42 von 105

# Aktuelle Version vom 2. September 2021, 12:41 Uhr

## Inhaltsverzeichnis

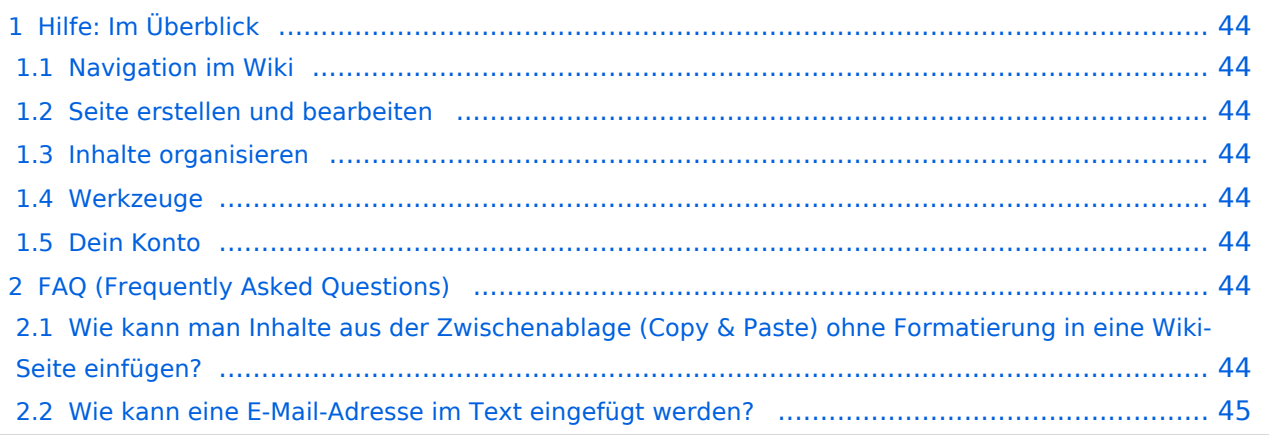

# <span id="page-43-0"></span>Hilfe: Im Überblick

Hier findest Du Informationen zum Arbeiten mit diesem Wiki.

#### <span id="page-43-1"></span>**Navigation im Wiki**

- [Navigation im Wiki](#page-39-0)
- [Visueller Editor und Quellcode](#page-45-0)
- **[Responsive Design](#page-51-0)**
- [Erweiterte Suche](#page-33-0)

#### <span id="page-43-2"></span>**Seite erstellen und bearbeiten**

- [Neue Seite erstellen](#page-57-0)
- [Texte formatieren](#page-69-0)
- [Links einfügen](#page-75-0)
- [Bilder und Dateien einfügen](#page-81-0)

#### <span id="page-43-3"></span>**Inhalte organisieren**

- [Kategorie zuordnen](#page-87-0)
- [Unterseiten im Wiki](#page-93-0)
- [Vorlage nutzen](#page-99-0)

#### <span id="page-43-4"></span>**Werkzeuge**

**Hinweis:** Dieser Bereich ist noch in Arbeit.

#### <span id="page-43-5"></span>**Dein Konto**

**Hinweis:** Dieser Bereich ist noch in Arbeit.

### <span id="page-43-6"></span>FAQ (Frequently Asked Questions)

In den FAQs finden sich häufig gestellten Fragen mit einer kurzen Erklärung und ggf. einem weiterführenden Link.

Bitte melde auch Wünsche dazu an den [Administrator (oe4vcc@oevsv.at)]

#### <span id="page-43-7"></span>**Wie kann man Inhalte aus der Zwischenablage (Copy & Paste) ohne Formatierung in eine Wiki-Seite einfügen?**

**Antwort**: Das Einfügen klappt mit der Tastenkombination **Strg + Umschalt + v**

#### Siehe auch [Texte formatieren](#page-69-0)

#### <span id="page-44-0"></span>**Wie kann eine E-Mail-Adresse im Text eingefügt werden?**

Antwort: In der Quellcode-Bearbeitung mit [[mailto:info@oevsv.at|Empfängername]]

Daraus entsteht ein Link. Klicken Leser oder Leserinnen dann darauf, wird das E-Mailprogramm gestartet und die E-Mailadresse übergeben.

# <span id="page-45-0"></span>**2.2 Visueller Editor und Quellcode**

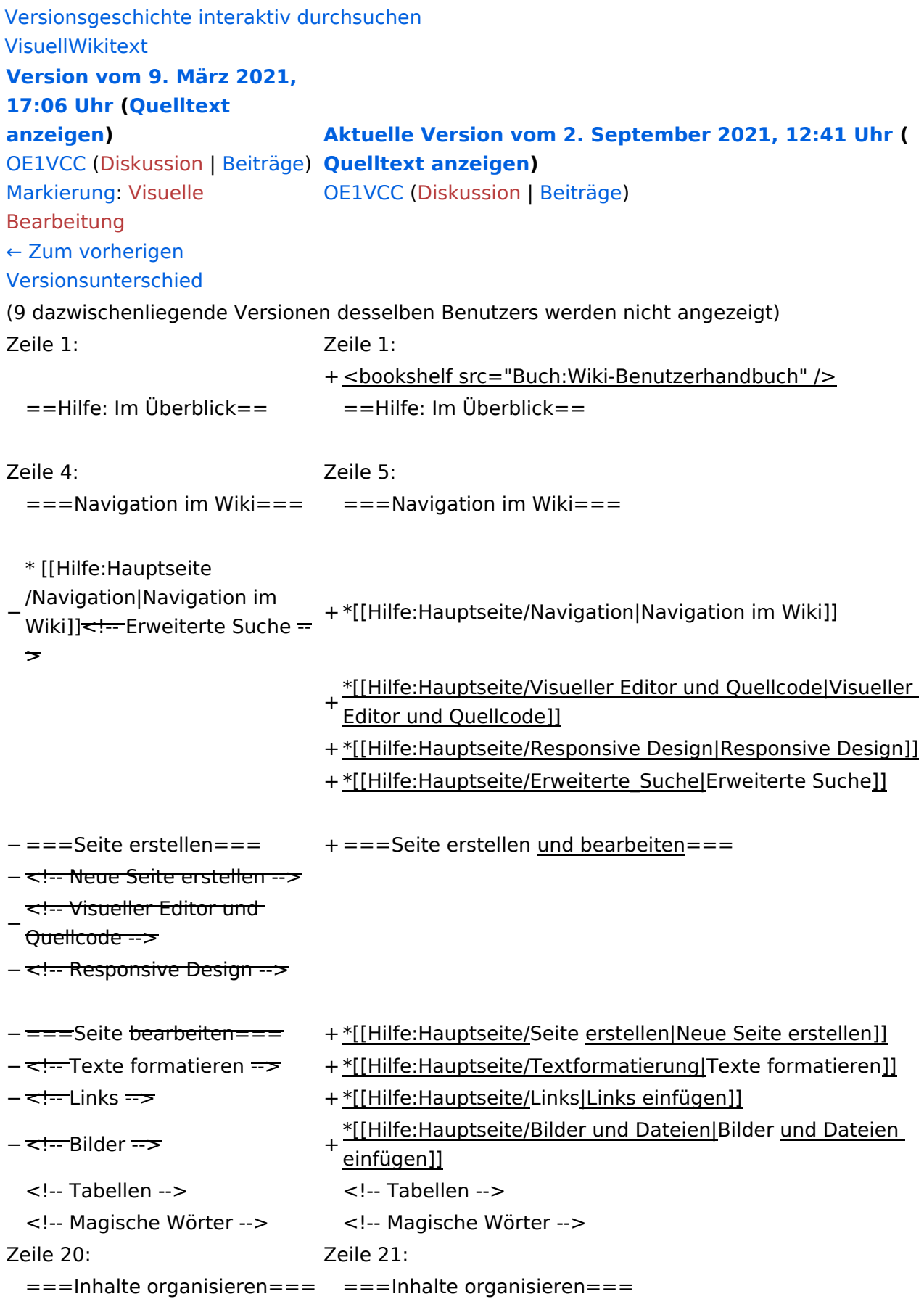

# **BlueSpice4**

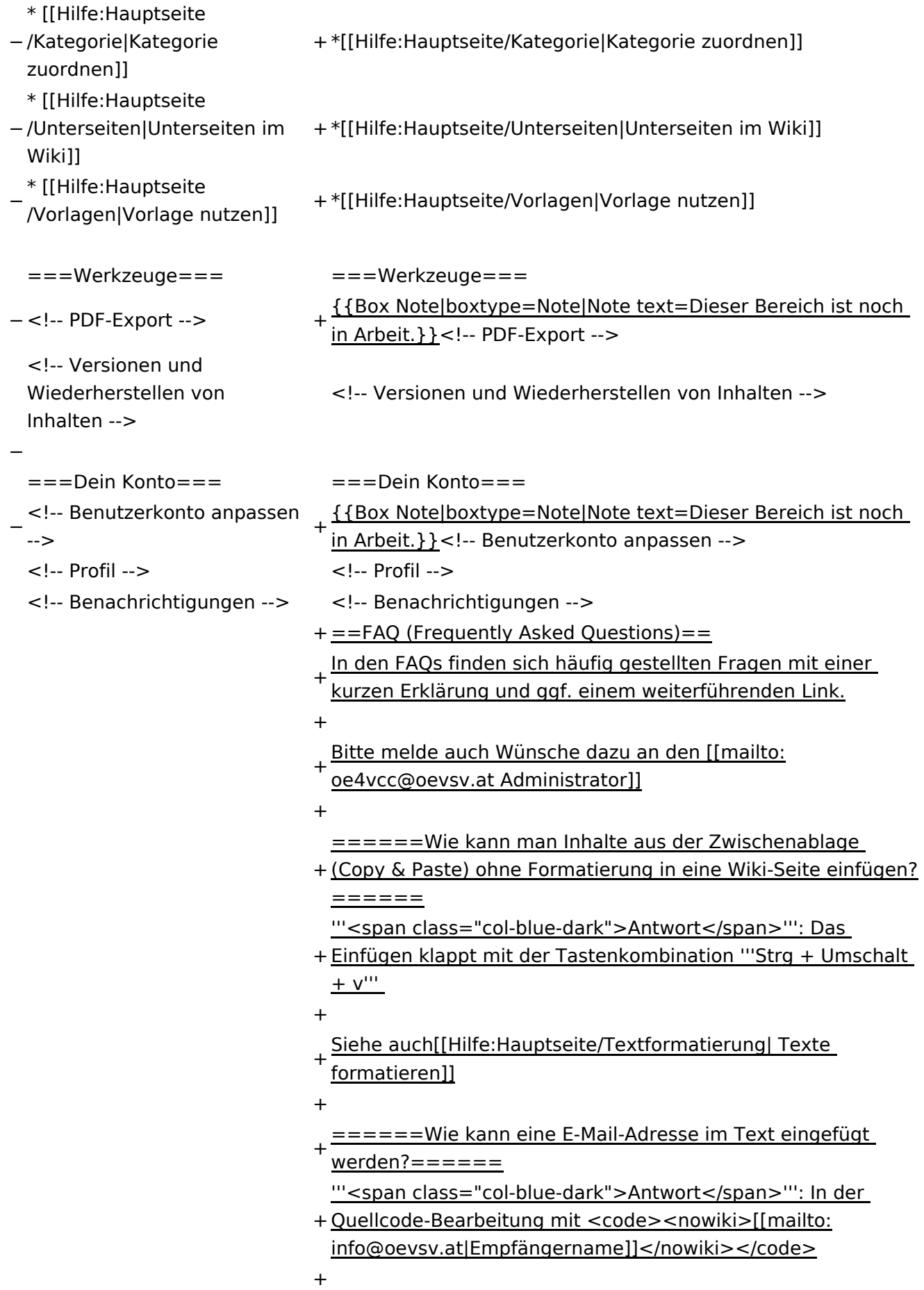

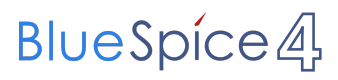

## Daraus entsteht ein Link. Klicken Leser oder Leserinnen dann

+ darauf, wird das E-Mailprogramm gestartet und die E-Mailadresse übergeben.

+

− ===FAQ (Frequently Asked Questions===

 $\_$ HIDETITLE $\_$   $\_$ HIDETITLE $\_$ 

\_NOSTASH\_\_\_\_\_\_\_\_\_\_\_\_\_\_\_\_\_\_\_\_\_\_\_\_\_\_\_NOSTASH\_\_ \_\_NODISCUSSION\_\_ \_\_NODISCUSSION\_\_

Ausgabe: 02.05.2024 Dieses Dokument wurde erzeugt mit BlueSpice Seite 48 von 105

# Aktuelle Version vom 2. September 2021, 12:41 Uhr

## Inhaltsverzeichnis

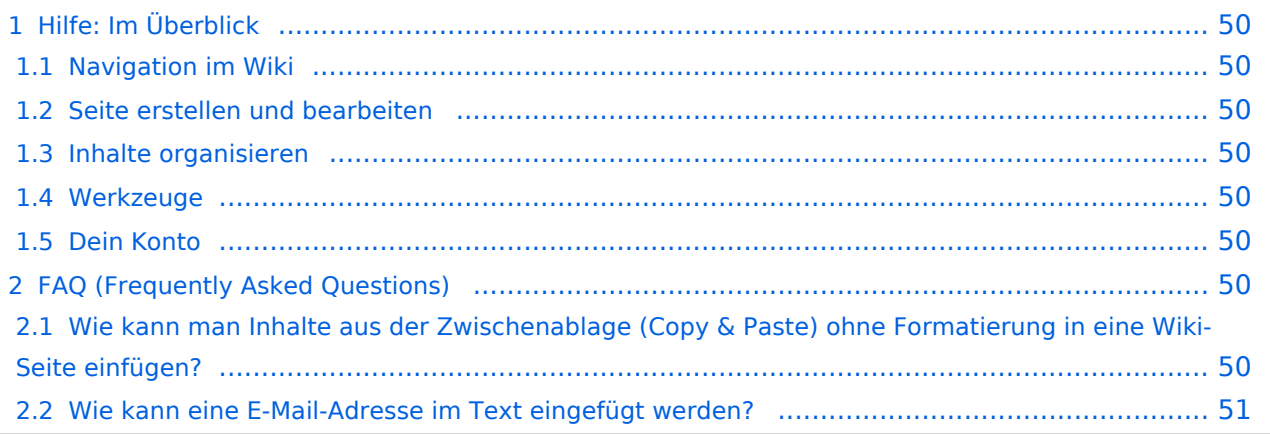

# <span id="page-49-0"></span>Hilfe: Im Überblick

Hier findest Du Informationen zum Arbeiten mit diesem Wiki.

#### <span id="page-49-1"></span>**Navigation im Wiki**

- [Navigation im Wiki](#page-39-0)
- [Visueller Editor und Quellcode](#page-45-0)
- **[Responsive Design](#page-51-0)**
- [Erweiterte Suche](#page-33-0)

#### <span id="page-49-2"></span>**Seite erstellen und bearbeiten**

- [Neue Seite erstellen](#page-57-0)
- [Texte formatieren](#page-69-0)
- [Links einfügen](#page-75-0)
- [Bilder und Dateien einfügen](#page-81-0)

#### <span id="page-49-3"></span>**Inhalte organisieren**

- [Kategorie zuordnen](#page-87-0)
- [Unterseiten im Wiki](#page-93-0)
- [Vorlage nutzen](#page-99-0)

#### <span id="page-49-4"></span>**Werkzeuge**

**Hinweis:** Dieser Bereich ist noch in Arbeit.

#### <span id="page-49-5"></span>**Dein Konto**

**Hinweis:** Dieser Bereich ist noch in Arbeit.

### <span id="page-49-6"></span>FAQ (Frequently Asked Questions)

In den FAQs finden sich häufig gestellten Fragen mit einer kurzen Erklärung und ggf. einem weiterführenden Link.

Bitte melde auch Wünsche dazu an den [Administrator (oe4vcc@oevsv.at)]

#### <span id="page-49-7"></span>**Wie kann man Inhalte aus der Zwischenablage (Copy & Paste) ohne Formatierung in eine Wiki-Seite einfügen?**

**Antwort**: Das Einfügen klappt mit der Tastenkombination **Strg + Umschalt + v**

#### Siehe auch [Texte formatieren](#page-69-0)

#### <span id="page-50-0"></span>**Wie kann eine E-Mail-Adresse im Text eingefügt werden?**

Antwort: In der Quellcode-Bearbeitung mit [[mailto:info@oevsv.at|Empfängername]]

Daraus entsteht ein Link. Klicken Leser oder Leserinnen dann darauf, wird das E-Mailprogramm gestartet und die E-Mailadresse übergeben.

# <span id="page-51-0"></span>**2.3 Responsive Design**

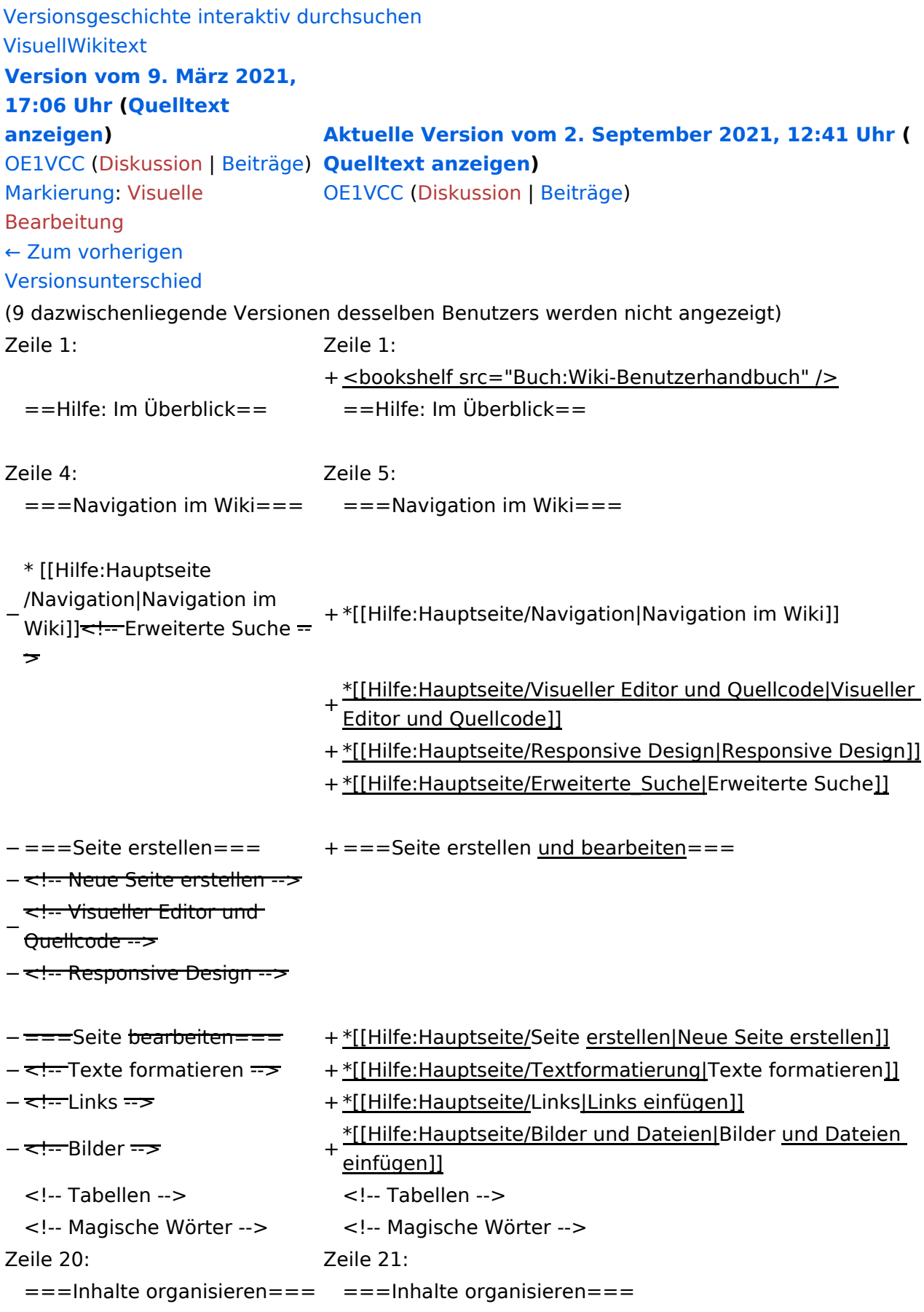

# **BlueSpice4**

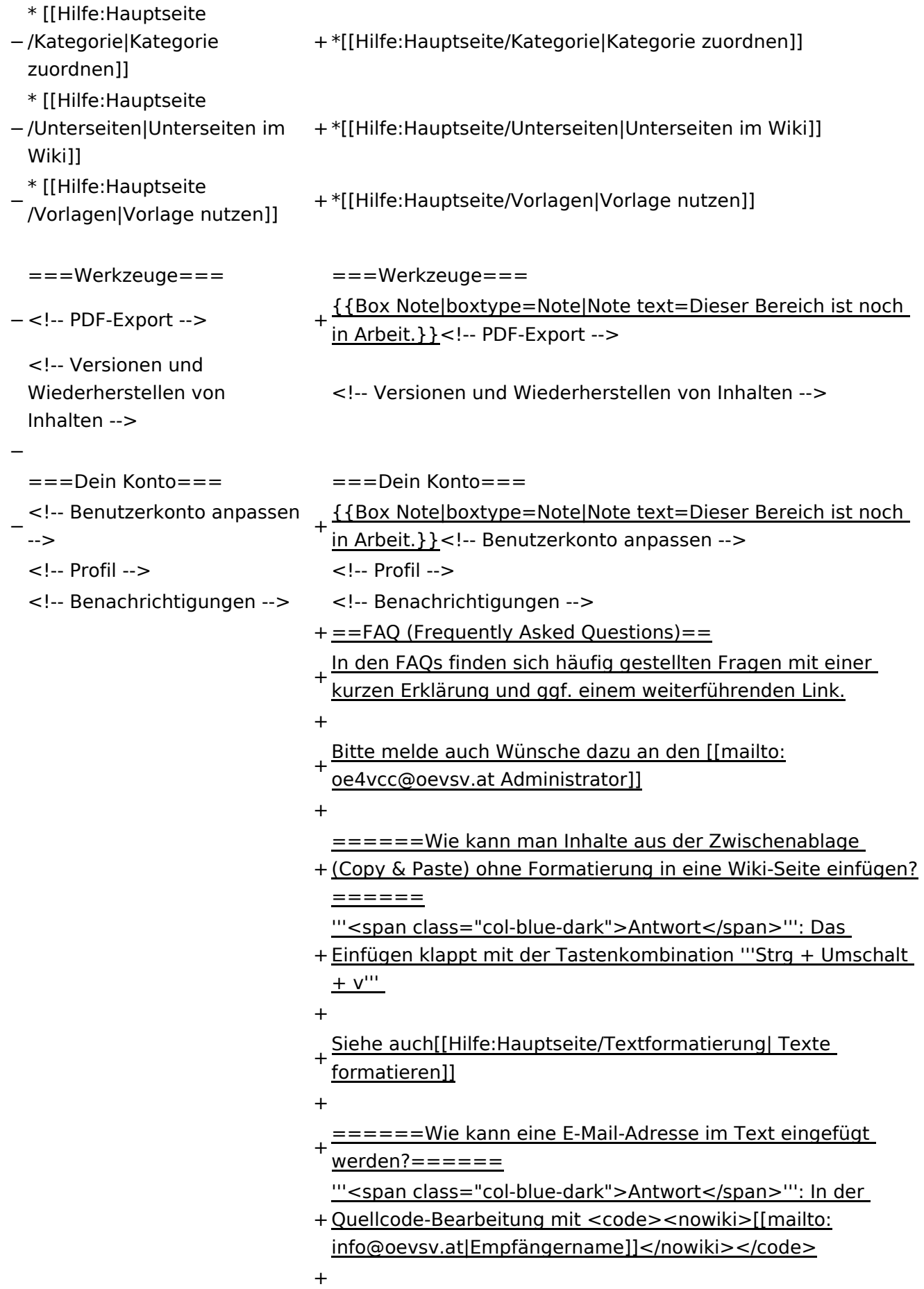

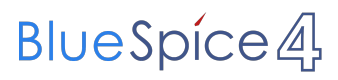

## Daraus entsteht ein Link. Klicken Leser oder Leserinnen dann

+ darauf, wird das E-Mailprogramm gestartet und die E-Mailadresse übergeben.

+

− ===FAQ (Frequently Asked Questions===

 $\_$ HIDETITLE $\_$   $\_$ HIDETITLE $\_$ 

\_\_NOSTASH\_\_ \_\_NOSTASH\_\_ \_\_NODISCUSSION\_\_ \_\_NODISCUSSION\_\_

Ausgabe: 02.05.2024 Dieses Dokument wurde erzeugt mit BlueSpice Seite 54 von 105

# Aktuelle Version vom 2. September 2021, 12:41 Uhr

## Inhaltsverzeichnis

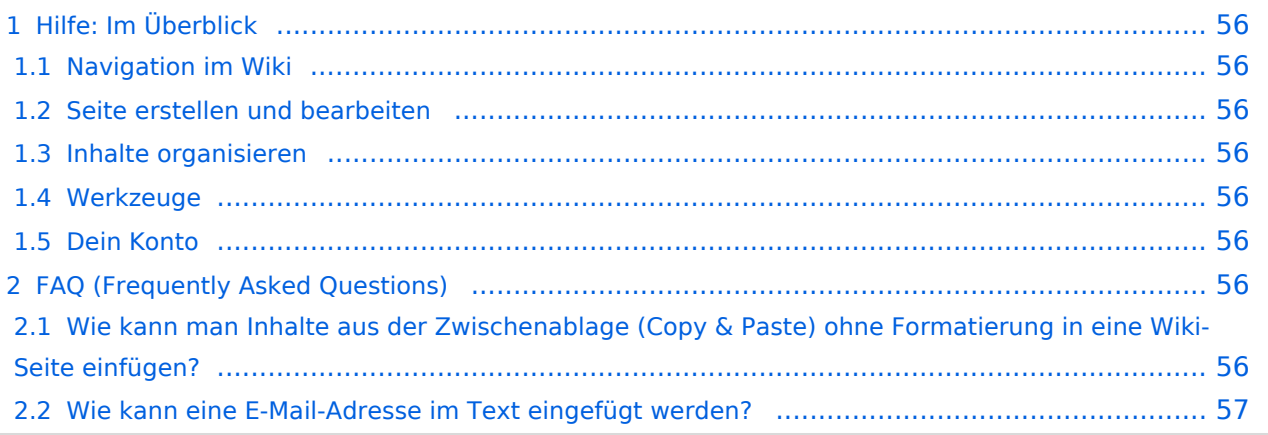

# <span id="page-55-0"></span>Hilfe: Im Überblick

Hier findest Du Informationen zum Arbeiten mit diesem Wiki.

#### <span id="page-55-1"></span>**Navigation im Wiki**

- [Navigation im Wiki](#page-39-0)
- [Visueller Editor und Quellcode](#page-45-0)
- **[Responsive Design](#page-51-0)**
- [Erweiterte Suche](#page-33-0)

#### <span id="page-55-2"></span>**Seite erstellen und bearbeiten**

- [Neue Seite erstellen](#page-57-0)
- [Texte formatieren](#page-69-0)
- [Links einfügen](#page-75-0)
- [Bilder und Dateien einfügen](#page-81-0)

#### <span id="page-55-3"></span>**Inhalte organisieren**

- [Kategorie zuordnen](#page-87-0)
- [Unterseiten im Wiki](#page-93-0)
- [Vorlage nutzen](#page-99-0)

#### <span id="page-55-4"></span>**Werkzeuge**

**Hinweis:** Dieser Bereich ist noch in Arbeit.

#### <span id="page-55-5"></span>**Dein Konto**

**Hinweis:** Dieser Bereich ist noch in Arbeit.

### <span id="page-55-6"></span>FAQ (Frequently Asked Questions)

In den FAQs finden sich häufig gestellten Fragen mit einer kurzen Erklärung und ggf. einem weiterführenden Link.

Bitte melde auch Wünsche dazu an den [Administrator (oe4vcc@oevsv.at)]

#### <span id="page-55-7"></span>**Wie kann man Inhalte aus der Zwischenablage (Copy & Paste) ohne Formatierung in eine Wiki-Seite einfügen?**

**Antwort**: Das Einfügen klappt mit der Tastenkombination **Strg + Umschalt + v**

#### Siehe auch [Texte formatieren](#page-69-0)

#### <span id="page-56-0"></span>**Wie kann eine E-Mail-Adresse im Text eingefügt werden?**

Antwort: In der Quellcode-Bearbeitung mit [[mailto:info@oevsv.at|Empfängername]]

Daraus entsteht ein Link. Klicken Leser oder Leserinnen dann darauf, wird das E-Mailprogramm gestartet und die E-Mailadresse übergeben.

# <span id="page-57-0"></span>**3 Seiten erstellen und bearbeiten**

![](_page_57_Picture_233.jpeg)

# **BlueSpice4**

![](_page_58_Picture_221.jpeg)

![](_page_59_Picture_0.jpeg)

## Daraus entsteht ein Link. Klicken Leser oder Leserinnen dann

+ darauf, wird das E-Mailprogramm gestartet und die E-Mailadresse übergeben.

+

− ===FAQ (Frequently Asked Questions===

 $\_$ HIDETITLE $\_$   $\_$ HIDETITLE $\_$ \_NOSTASH\_\_\_\_\_\_\_\_\_\_\_\_\_\_\_\_\_\_\_\_\_\_\_\_\_\_\_NOSTASH\_\_ \_\_NODISCUSSION\_\_ \_\_NODISCUSSION\_\_

Ausgabe: 02.05.2024 Dieses Dokument wurde erzeugt mit BlueSpice Seite 60 von 105

# Aktuelle Version vom 2. September 2021, 12:41 Uhr

## Inhaltsverzeichnis

![](_page_60_Picture_80.jpeg)

# <span id="page-61-0"></span>Hilfe: Im Überblick

Hier findest Du Informationen zum Arbeiten mit diesem Wiki.

#### <span id="page-61-1"></span>**Navigation im Wiki**

- [Navigation im Wiki](#page-39-0)
- [Visueller Editor und Quellcode](#page-45-0)
- **[Responsive Design](#page-51-0)**
- [Erweiterte Suche](#page-33-0)

#### <span id="page-61-2"></span>**Seite erstellen und bearbeiten**

- [Neue Seite erstellen](#page-57-0)
- [Texte formatieren](#page-69-0)
- [Links einfügen](#page-75-0)
- [Bilder und Dateien einfügen](#page-81-0)

#### <span id="page-61-3"></span>**Inhalte organisieren**

- [Kategorie zuordnen](#page-87-0)
- [Unterseiten im Wiki](#page-93-0)
- [Vorlage nutzen](#page-99-0)

#### <span id="page-61-4"></span>**Werkzeuge**

**Hinweis:** Dieser Bereich ist noch in Arbeit.

#### <span id="page-61-5"></span>**Dein Konto**

**Hinweis:** Dieser Bereich ist noch in Arbeit.

### <span id="page-61-6"></span>FAQ (Frequently Asked Questions)

In den FAQs finden sich häufig gestellten Fragen mit einer kurzen Erklärung und ggf. einem weiterführenden Link.

Bitte melde auch Wünsche dazu an den [Administrator (oe4vcc@oevsv.at)]

#### <span id="page-61-7"></span>**Wie kann man Inhalte aus der Zwischenablage (Copy & Paste) ohne Formatierung in eine Wiki-Seite einfügen?**

**Antwort**: Das Einfügen klappt mit der Tastenkombination **Strg + Umschalt + v**

#### Siehe auch [Texte formatieren](#page-69-0)

#### <span id="page-62-0"></span>**Wie kann eine E-Mail-Adresse im Text eingefügt werden?**

Antwort: In der Quellcode-Bearbeitung mit [[mailto:info@oevsv.at|Empfängername]]

Daraus entsteht ein Link. Klicken Leser oder Leserinnen dann darauf, wird das E-Mailprogramm gestartet und die E-Mailadresse übergeben.

# **3.1 Seitenlayout**

![](_page_63_Picture_233.jpeg)

# **BlueSpice4**

![](_page_64_Picture_221.jpeg)

![](_page_65_Picture_0.jpeg)

## Daraus entsteht ein Link. Klicken Leser oder Leserinnen dann

+ darauf, wird das E-Mailprogramm gestartet und die E-Mailadresse übergeben.

+

− ===FAQ (Frequently Asked Questions===

 $\_$ HIDETITLE $\_$   $\_$ HIDETITLE $\_$ \_NOSTASH\_\_\_\_\_\_\_\_\_\_\_\_\_\_\_\_\_\_\_\_\_\_\_\_\_\_\_NOSTASH\_\_ \_\_NODISCUSSION\_\_ \_\_NODISCUSSION\_\_

Ausgabe: 02.05.2024 Dieses Dokument wurde erzeugt mit BlueSpice Seite 66 von 105

# Aktuelle Version vom 2. September 2021, 12:41 Uhr

## Inhaltsverzeichnis

![](_page_66_Picture_80.jpeg)

# <span id="page-67-0"></span>Hilfe: Im Überblick

Hier findest Du Informationen zum Arbeiten mit diesem Wiki.

#### <span id="page-67-1"></span>**Navigation im Wiki**

- [Navigation im Wiki](#page-39-0)
- [Visueller Editor und Quellcode](#page-45-0)
- **[Responsive Design](#page-51-0)**
- [Erweiterte Suche](#page-33-0)

#### <span id="page-67-2"></span>**Seite erstellen und bearbeiten**

- [Neue Seite erstellen](#page-57-0)
- [Texte formatieren](#page-69-0)
- [Links einfügen](#page-75-0)
- [Bilder und Dateien einfügen](#page-81-0)

#### <span id="page-67-3"></span>**Inhalte organisieren**

- [Kategorie zuordnen](#page-87-0)
- [Unterseiten im Wiki](#page-93-0)
- [Vorlage nutzen](#page-99-0)

#### <span id="page-67-4"></span>**Werkzeuge**

**Hinweis:** Dieser Bereich ist noch in Arbeit.

#### <span id="page-67-5"></span>**Dein Konto**

**Hinweis:** Dieser Bereich ist noch in Arbeit.

### <span id="page-67-6"></span>FAQ (Frequently Asked Questions)

In den FAQs finden sich häufig gestellten Fragen mit einer kurzen Erklärung und ggf. einem weiterführenden Link.

Bitte melde auch Wünsche dazu an den [Administrator (oe4vcc@oevsv.at)]

#### <span id="page-67-7"></span>**Wie kann man Inhalte aus der Zwischenablage (Copy & Paste) ohne Formatierung in eine Wiki-Seite einfügen?**

**Antwort**: Das Einfügen klappt mit der Tastenkombination **Strg + Umschalt + v**

#### Siehe auch [Texte formatieren](#page-69-0)

#### <span id="page-68-0"></span>**Wie kann eine E-Mail-Adresse im Text eingefügt werden?**

Antwort: In der Quellcode-Bearbeitung mit [[mailto:info@oevsv.at|Empfängername]]

Daraus entsteht ein Link. Klicken Leser oder Leserinnen dann darauf, wird das E-Mailprogramm gestartet und die E-Mailadresse übergeben.

# <span id="page-69-0"></span>**3.2 Texte formatieren**

![](_page_69_Picture_233.jpeg)

# **BlueSpice4**

![](_page_70_Picture_221.jpeg)

![](_page_71_Picture_0.jpeg)

## Daraus entsteht ein Link. Klicken Leser oder Leserinnen dann

+ darauf, wird das E-Mailprogramm gestartet und die E-Mailadresse übergeben.

+

− ===FAQ (Frequently Asked Questions===

 $\_$ HIDETITLE $\_$   $\_$ HIDETITLE $\_$ 

\_NOSTASH\_\_\_\_\_\_\_\_\_\_\_\_\_\_\_\_\_\_\_\_\_\_\_\_\_\_\_NOSTASH\_\_ \_\_NODISCUSSION\_\_ \_\_NODISCUSSION\_\_

Ausgabe: 02.05.2024 Dieses Dokument wurde erzeugt mit BlueSpice Seite 72 von 105
# Aktuelle Version vom 2. September 2021, 12:41 Uhr

## Inhaltsverzeichnis

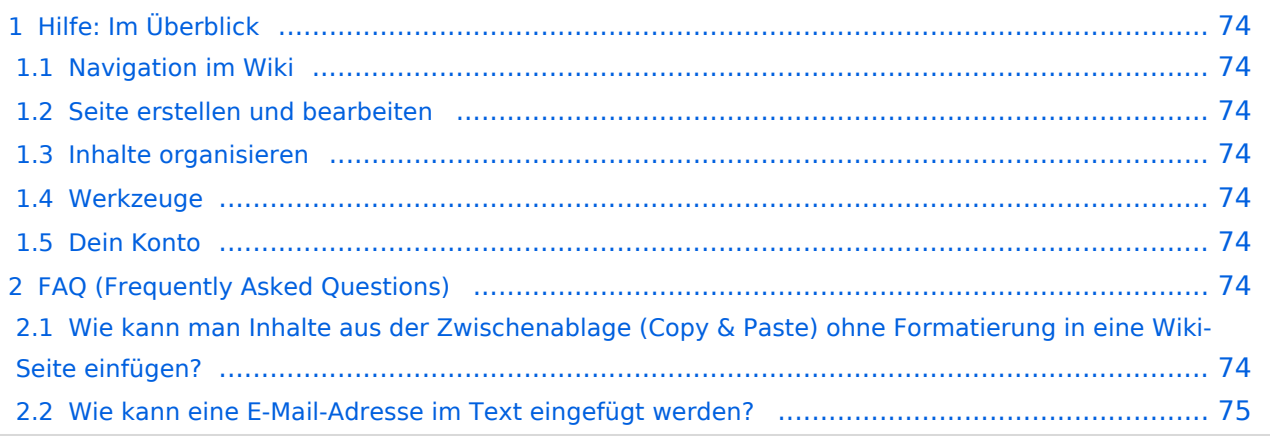

# <span id="page-73-0"></span>Hilfe: Im Überblick

Hier findest Du Informationen zum Arbeiten mit diesem Wiki.

## <span id="page-73-1"></span>**Navigation im Wiki**

- [Navigation im Wiki](#page-39-0)
- [Visueller Editor und Quellcode](#page-45-0)
- [Responsive Design](#page-51-0)
- [Erweiterte Suche](#page-33-0)

### <span id="page-73-2"></span>**Seite erstellen und bearbeiten**

- [Neue Seite erstellen](#page-57-0)
- [Texte formatieren](#page-69-0)
- [Links einfügen](#page-75-0)
- [Bilder und Dateien einfügen](#page-81-0)

### <span id="page-73-3"></span>**Inhalte organisieren**

- [Kategorie zuordnen](#page-87-0)
- [Unterseiten im Wiki](#page-93-0)
- [Vorlage nutzen](#page-99-0)

### <span id="page-73-4"></span>**Werkzeuge**

**Hinweis:** Dieser Bereich ist noch in Arbeit.

## <span id="page-73-5"></span>**Dein Konto**

**Hinweis:** Dieser Bereich ist noch in Arbeit.

## <span id="page-73-6"></span>FAQ (Frequently Asked Questions)

In den FAQs finden sich häufig gestellten Fragen mit einer kurzen Erklärung und ggf. einem weiterführenden Link.

Bitte melde auch Wünsche dazu an den [Administrator (oe4vcc@oevsv.at)]

#### <span id="page-73-7"></span>**Wie kann man Inhalte aus der Zwischenablage (Copy & Paste) ohne Formatierung in eine Wiki-Seite einfügen?**

**Antwort**: Das Einfügen klappt mit der Tastenkombination **Strg + Umschalt + v**

#### Siehe auch [Texte formatieren](#page-69-0)

#### <span id="page-74-0"></span>**Wie kann eine E-Mail-Adresse im Text eingefügt werden?**

Antwort: In der Quellcode-Bearbeitung mit [[mailto:info@oevsv.at|Empfängername]]

Daraus entsteht ein Link. Klicken Leser oder Leserinnen dann darauf, wird das E-Mailprogramm gestartet und die E-Mailadresse übergeben.

# <span id="page-75-0"></span>**3.3 Links einfügen**

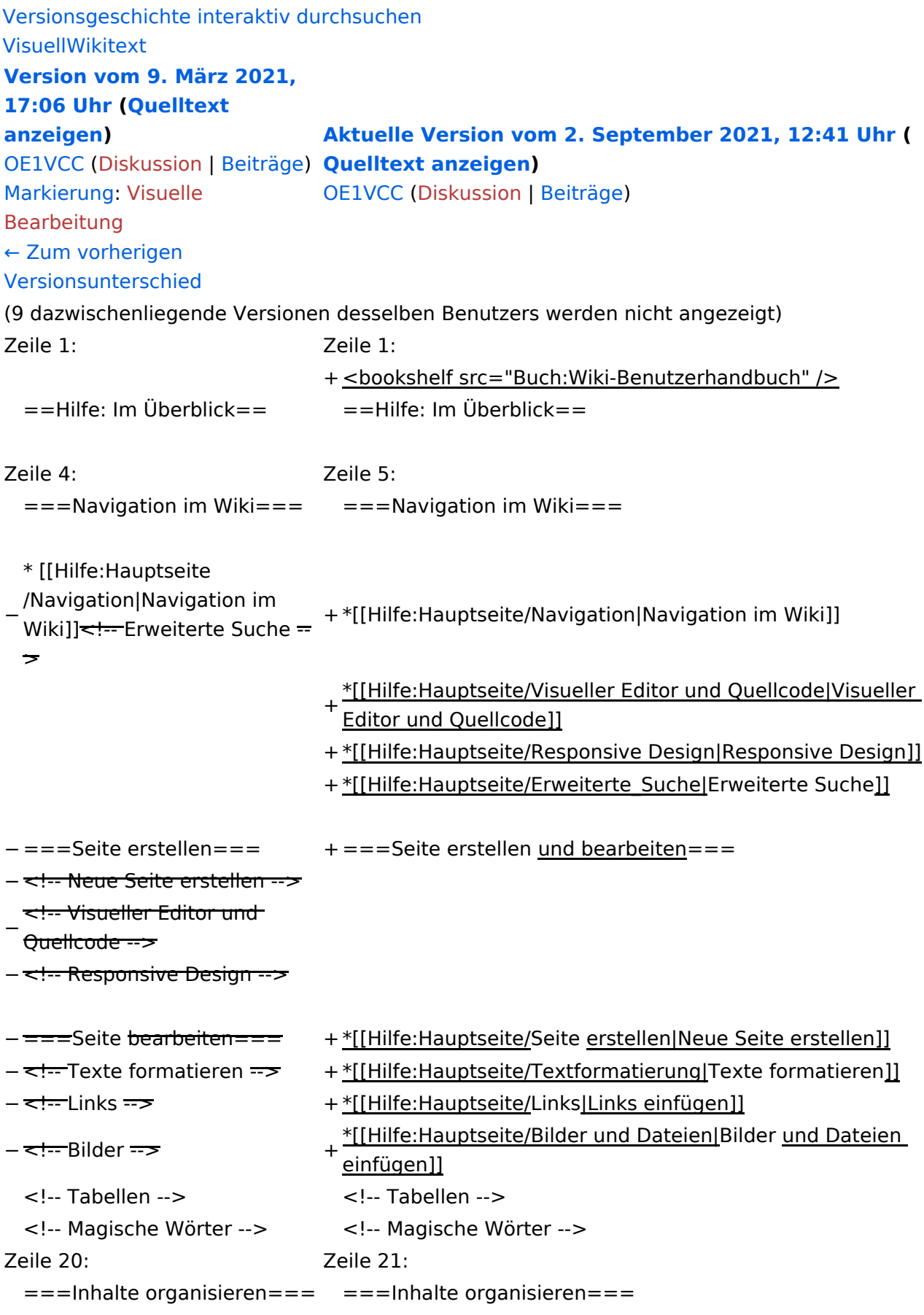

# **BlueSpice4**

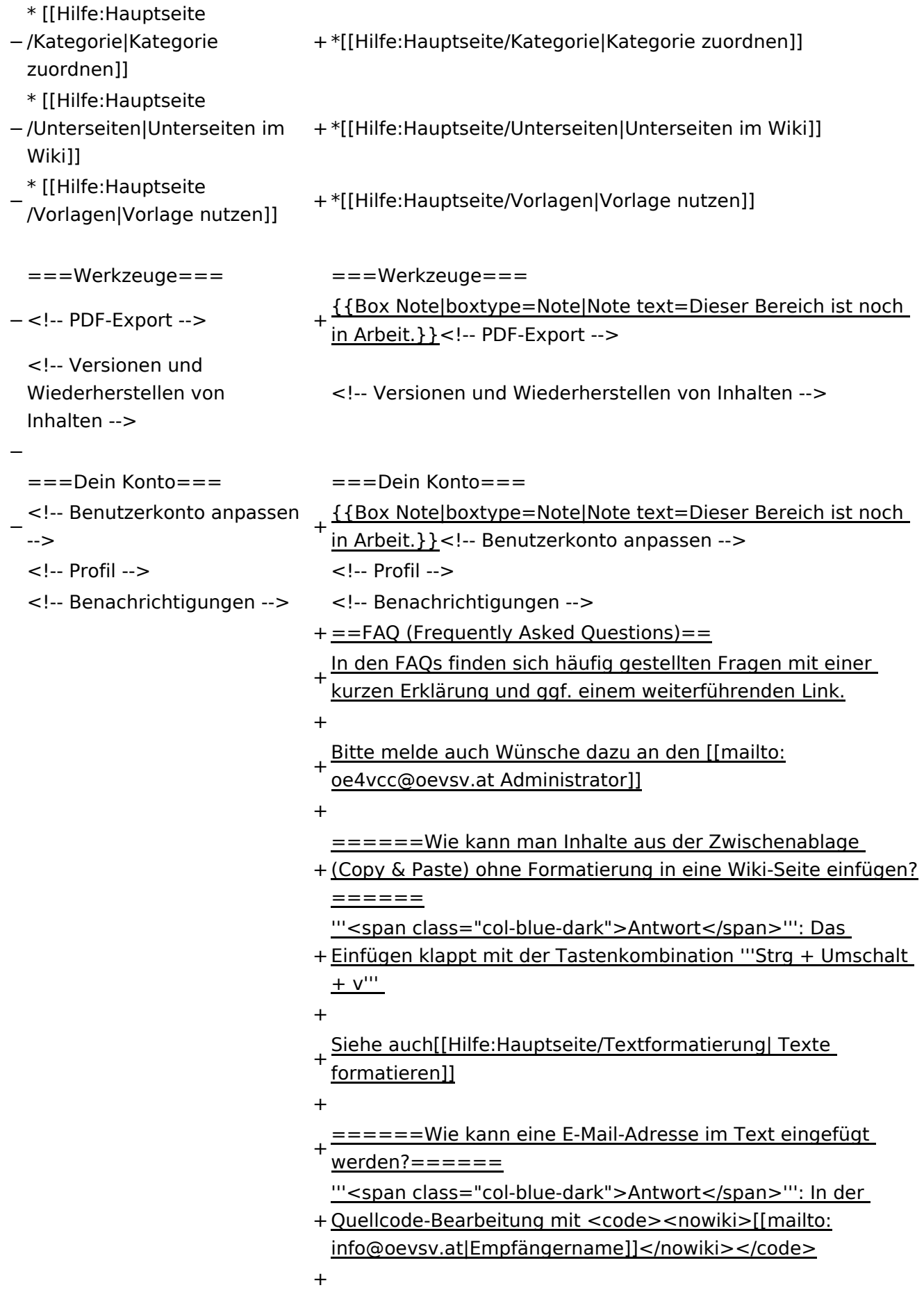

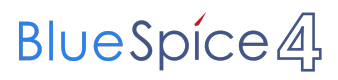

## Daraus entsteht ein Link. Klicken Leser oder Leserinnen dann

+ darauf, wird das E-Mailprogramm gestartet und die E-Mailadresse übergeben.

+

− ===FAQ (Frequently Asked Questions===

 $\_$ HIDETITLE $\_$   $\_$ HIDETITLE $\_$ \_NOSTASH\_\_\_\_\_\_\_\_\_\_\_\_\_\_\_\_\_\_\_\_\_\_\_\_\_\_\_NOSTASH\_\_ \_\_NODISCUSSION\_\_ \_\_NODISCUSSION\_\_

Ausgabe: 02.05.2024 Dieses Dokument wurde erzeugt mit BlueSpice Seite 78 von 105

# Aktuelle Version vom 2. September 2021, 12:41 Uhr

## Inhaltsverzeichnis

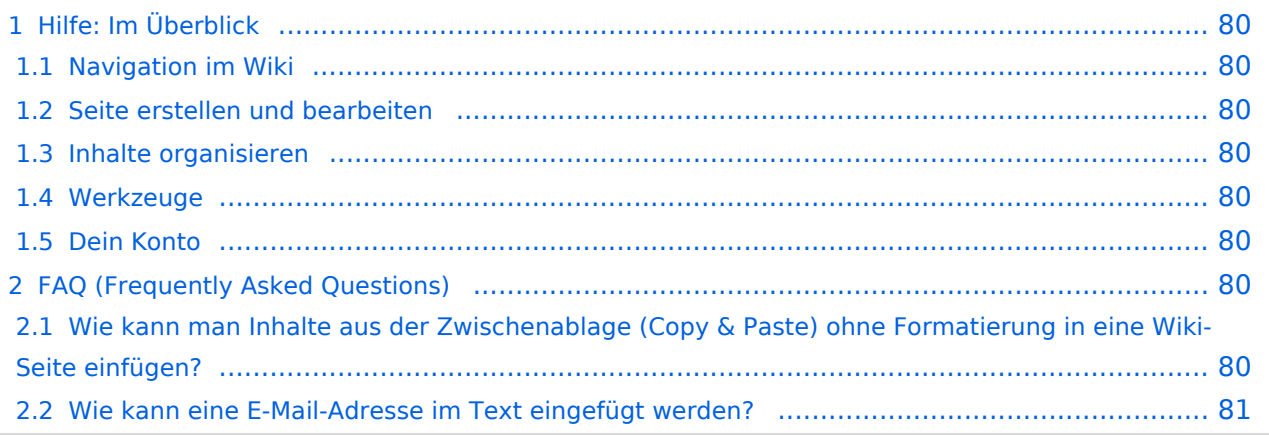

# <span id="page-79-0"></span>Hilfe: Im Überblick

Hier findest Du Informationen zum Arbeiten mit diesem Wiki.

## <span id="page-79-1"></span>**Navigation im Wiki**

- [Navigation im Wiki](#page-39-0)
- [Visueller Editor und Quellcode](#page-45-0)
- [Responsive Design](#page-51-0)
- [Erweiterte Suche](#page-33-0)

### <span id="page-79-2"></span>**Seite erstellen und bearbeiten**

- [Neue Seite erstellen](#page-57-0)
- [Texte formatieren](#page-69-0)
- [Links einfügen](#page-75-0)
- [Bilder und Dateien einfügen](#page-81-0)

### <span id="page-79-3"></span>**Inhalte organisieren**

- [Kategorie zuordnen](#page-87-0)
- [Unterseiten im Wiki](#page-93-0)
- [Vorlage nutzen](#page-99-0)

### <span id="page-79-4"></span>**Werkzeuge**

**Hinweis:** Dieser Bereich ist noch in Arbeit.

## <span id="page-79-5"></span>**Dein Konto**

**Hinweis:** Dieser Bereich ist noch in Arbeit.

## <span id="page-79-6"></span>FAQ (Frequently Asked Questions)

In den FAQs finden sich häufig gestellten Fragen mit einer kurzen Erklärung und ggf. einem weiterführenden Link.

Bitte melde auch Wünsche dazu an den [Administrator (oe4vcc@oevsv.at)]

#### <span id="page-79-7"></span>**Wie kann man Inhalte aus der Zwischenablage (Copy & Paste) ohne Formatierung in eine Wiki-Seite einfügen?**

**Antwort**: Das Einfügen klappt mit der Tastenkombination **Strg + Umschalt + v**

#### Siehe auch [Texte formatieren](#page-69-0)

#### <span id="page-80-0"></span>**Wie kann eine E-Mail-Adresse im Text eingefügt werden?**

Antwort: In der Quellcode-Bearbeitung mit [[mailto:info@oevsv.at|Empfängername]]

Daraus entsteht ein Link. Klicken Leser oder Leserinnen dann darauf, wird das E-Mailprogramm gestartet und die E-Mailadresse übergeben.

# <span id="page-81-0"></span>**3.4 Bilder und Dateien einfügen**

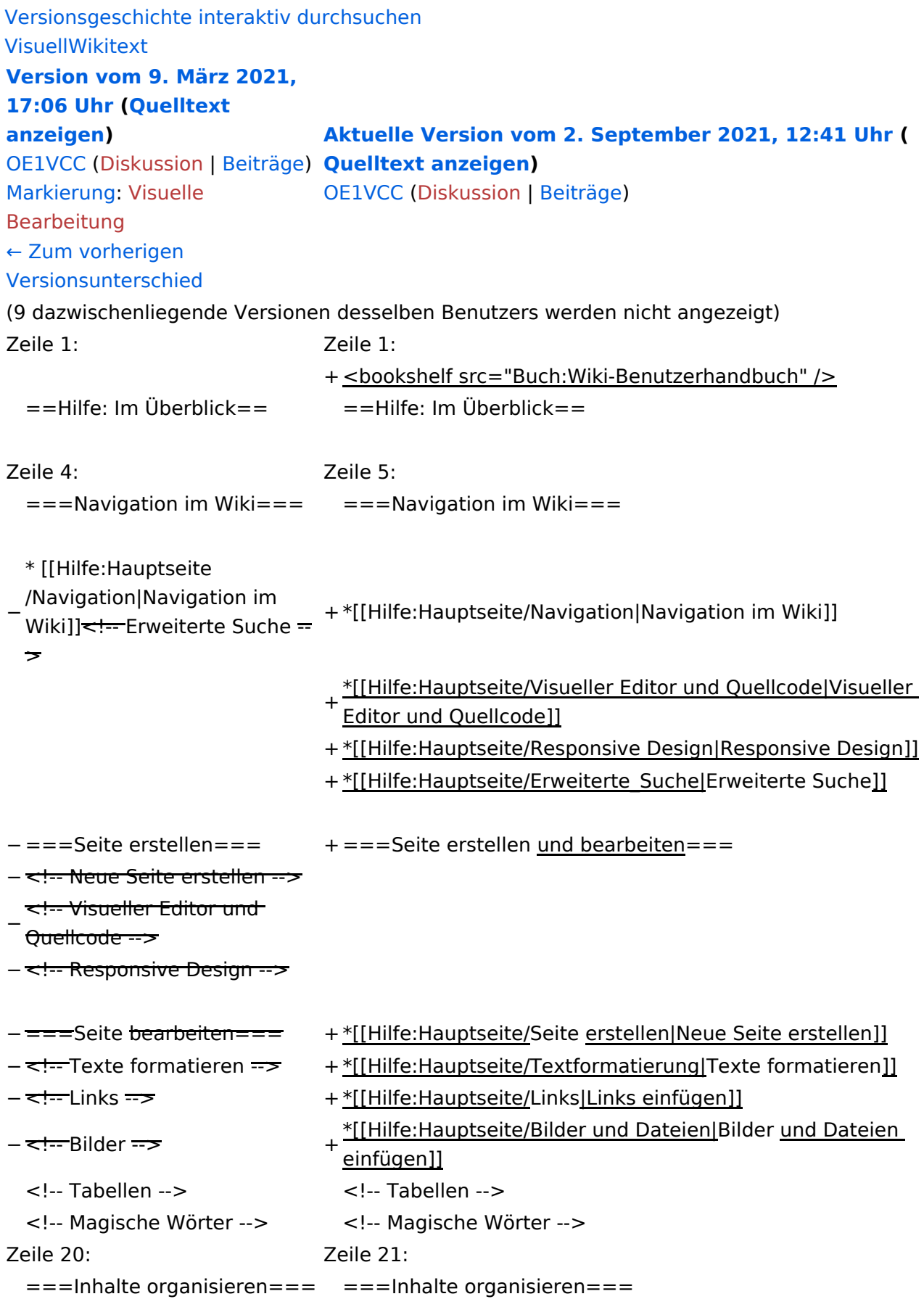

# **BlueSpice4**

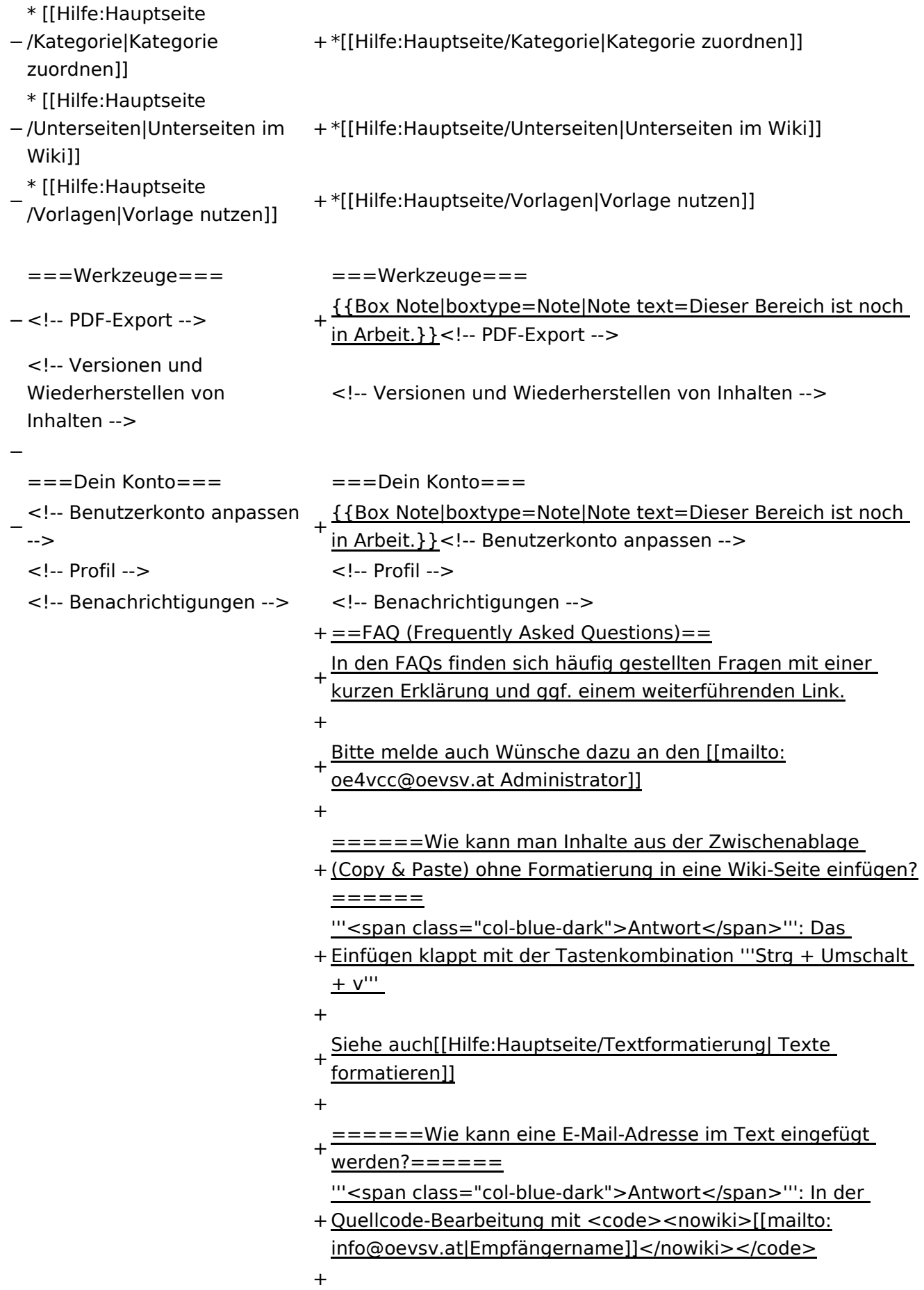

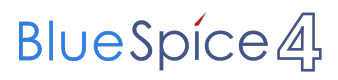

## Daraus entsteht ein Link. Klicken Leser oder Leserinnen dann

+ darauf, wird das E-Mailprogramm gestartet und die E-Mailadresse übergeben.

+

− ===FAQ (Frequently Asked Questions===

 $\_$ HIDETITLE $\_$   $\_$ HIDETITLE $\_$ 

\_\_NOSTASH\_\_ \_\_NOSTASH\_\_ \_\_NODISCUSSION\_\_ \_\_NODISCUSSION\_\_

Ausgabe: 02.05.2024 Dieses Dokument wurde erzeugt mit BlueSpice Seite 84 von 105

# Aktuelle Version vom 2. September 2021, 12:41 Uhr

## Inhaltsverzeichnis

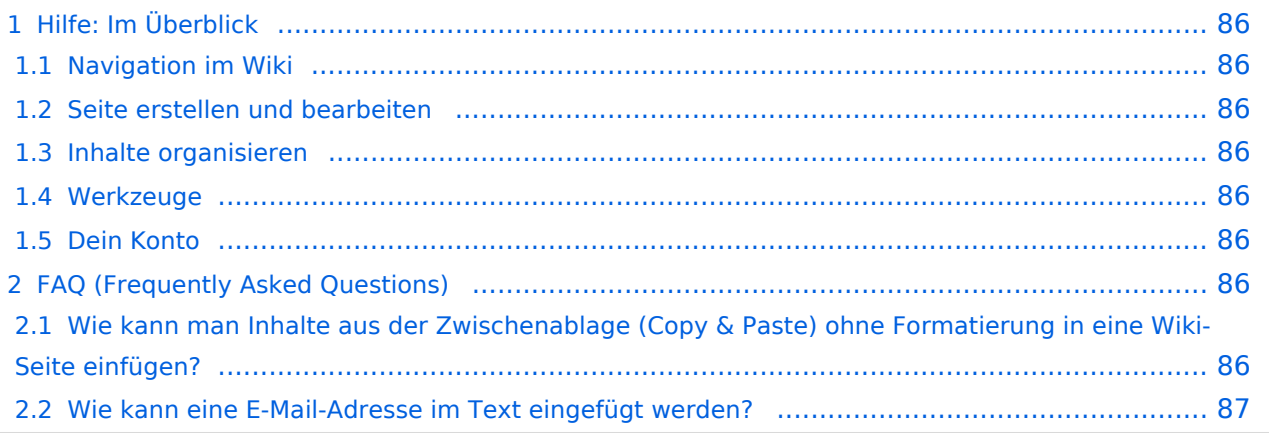

# <span id="page-85-0"></span>Hilfe: Im Überblick

Hier findest Du Informationen zum Arbeiten mit diesem Wiki.

## <span id="page-85-1"></span>**Navigation im Wiki**

- [Navigation im Wiki](#page-39-0)
- [Visueller Editor und Quellcode](#page-45-0)
- [Responsive Design](#page-51-0)
- [Erweiterte Suche](#page-33-0)

### <span id="page-85-2"></span>**Seite erstellen und bearbeiten**

- [Neue Seite erstellen](#page-57-0)
- [Texte formatieren](#page-69-0)
- [Links einfügen](#page-75-0)
- [Bilder und Dateien einfügen](#page-81-0)

### <span id="page-85-3"></span>**Inhalte organisieren**

- [Kategorie zuordnen](#page-87-0)
- [Unterseiten im Wiki](#page-93-0)
- [Vorlage nutzen](#page-99-0)

### <span id="page-85-4"></span>**Werkzeuge**

**Hinweis:** Dieser Bereich ist noch in Arbeit.

## <span id="page-85-5"></span>**Dein Konto**

**Hinweis:** Dieser Bereich ist noch in Arbeit.

## <span id="page-85-6"></span>FAQ (Frequently Asked Questions)

In den FAQs finden sich häufig gestellten Fragen mit einer kurzen Erklärung und ggf. einem weiterführenden Link.

Bitte melde auch Wünsche dazu an den [Administrator (oe4vcc@oevsv.at)]

#### <span id="page-85-7"></span>**Wie kann man Inhalte aus der Zwischenablage (Copy & Paste) ohne Formatierung in eine Wiki-Seite einfügen?**

**Antwort**: Das Einfügen klappt mit der Tastenkombination **Strg + Umschalt + v**

#### Siehe auch [Texte formatieren](#page-69-0)

#### <span id="page-86-0"></span>**Wie kann eine E-Mail-Adresse im Text eingefügt werden?**

Antwort: In der Quellcode-Bearbeitung mit [[mailto:info@oevsv.at|Empfängername]]

Daraus entsteht ein Link. Klicken Leser oder Leserinnen dann darauf, wird das E-Mailprogramm gestartet und die E-Mailadresse übergeben.

# <span id="page-87-0"></span>**3.5 Kategorien zuordnen**

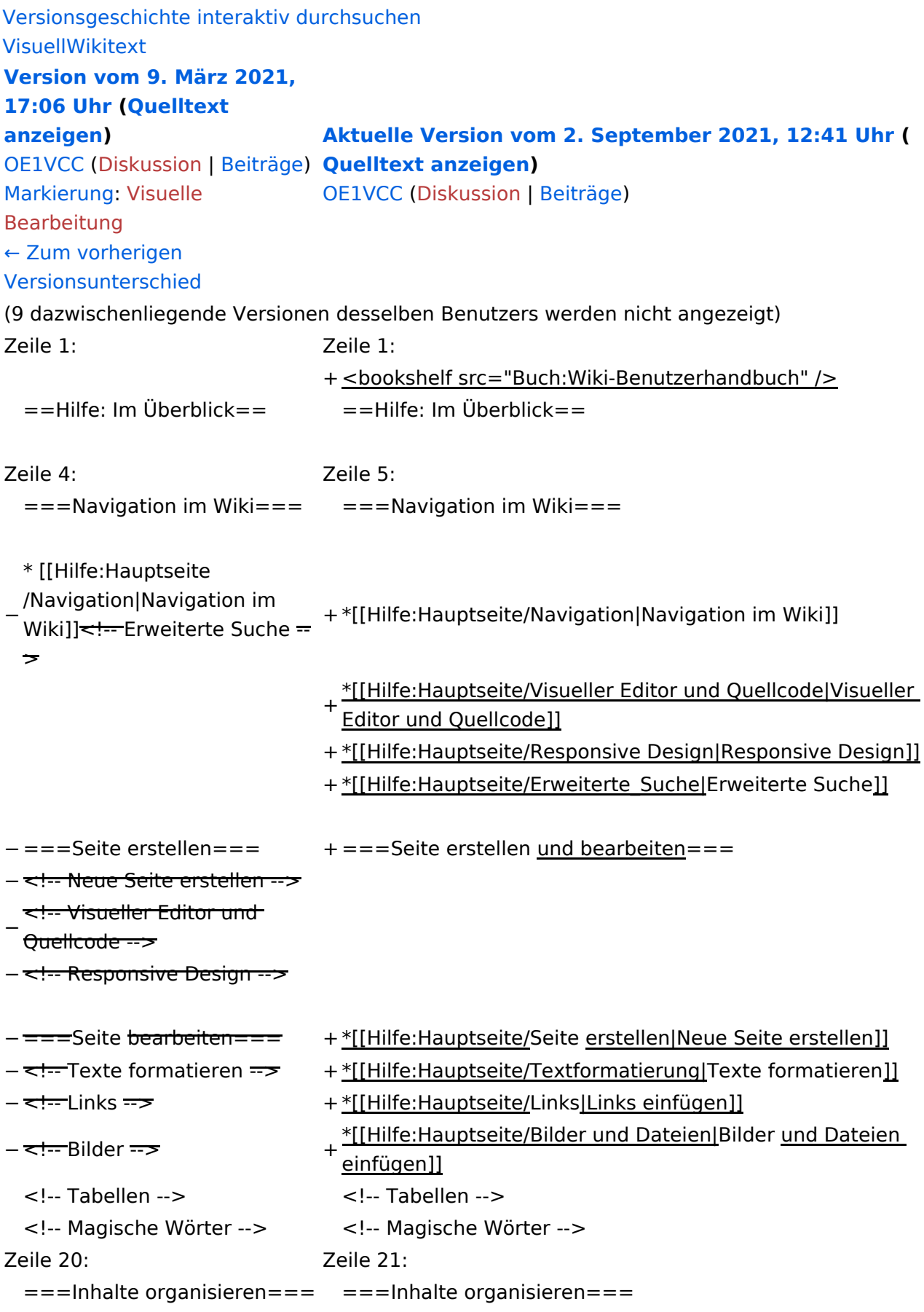

# **BlueSpice4**

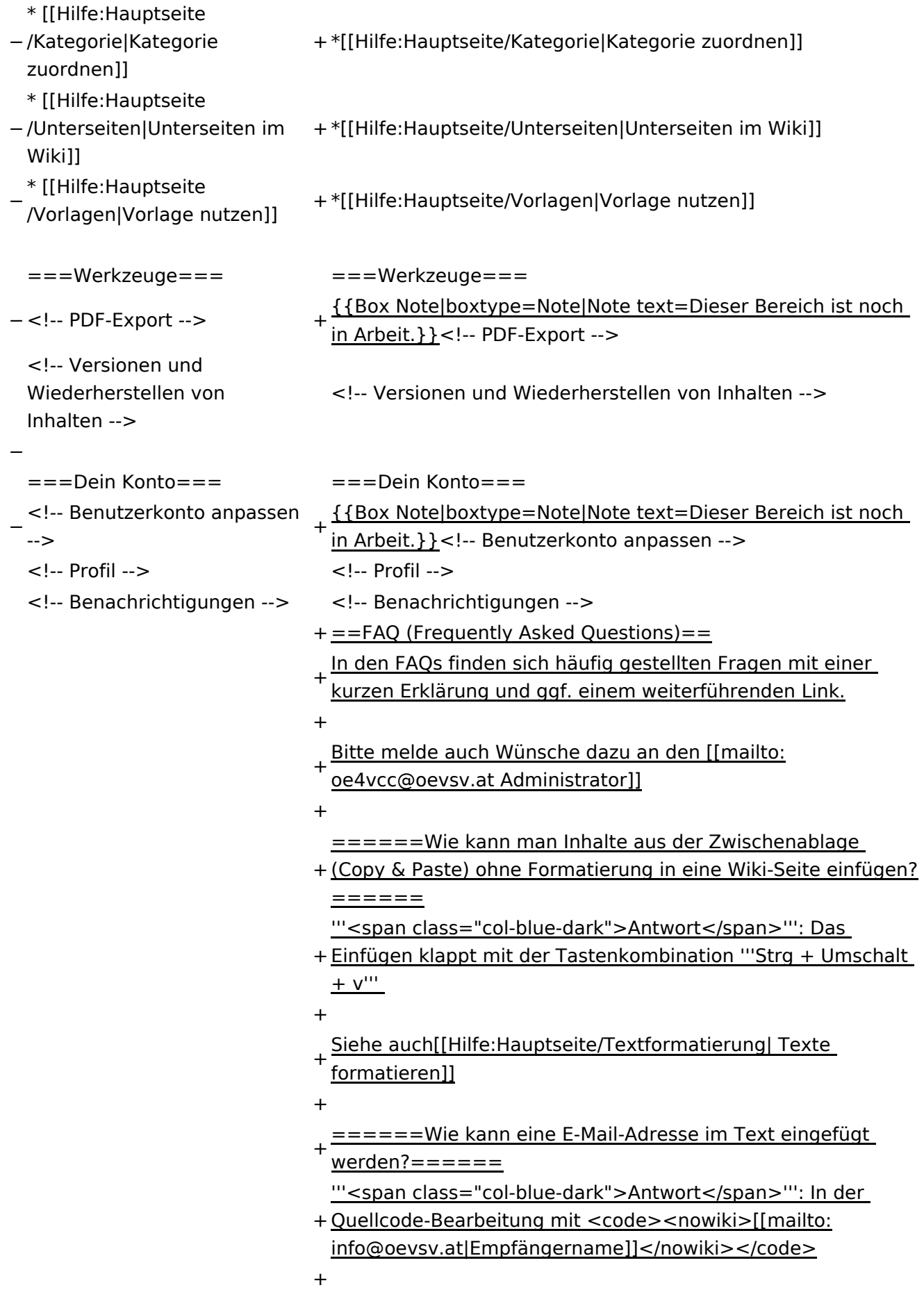

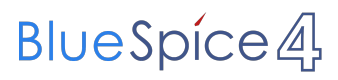

## Daraus entsteht ein Link. Klicken Leser oder Leserinnen dann

+ darauf, wird das E-Mailprogramm gestartet und die E-Mailadresse übergeben.

+

− ===FAQ (Frequently Asked Questions===

 $\_$ HIDETITLE $\_$   $\_$ HIDETITLE $\_$ \_NOSTASH\_\_\_\_\_\_\_\_\_\_\_\_\_\_\_\_\_\_\_\_\_\_\_\_\_\_\_NOSTASH\_\_ \_\_NODISCUSSION\_\_ \_\_NODISCUSSION\_\_

Ausgabe: 02.05.2024 Dieses Dokument wurde erzeugt mit BlueSpice Seite 90 von 105

# Aktuelle Version vom 2. September 2021, 12:41 Uhr

## Inhaltsverzeichnis

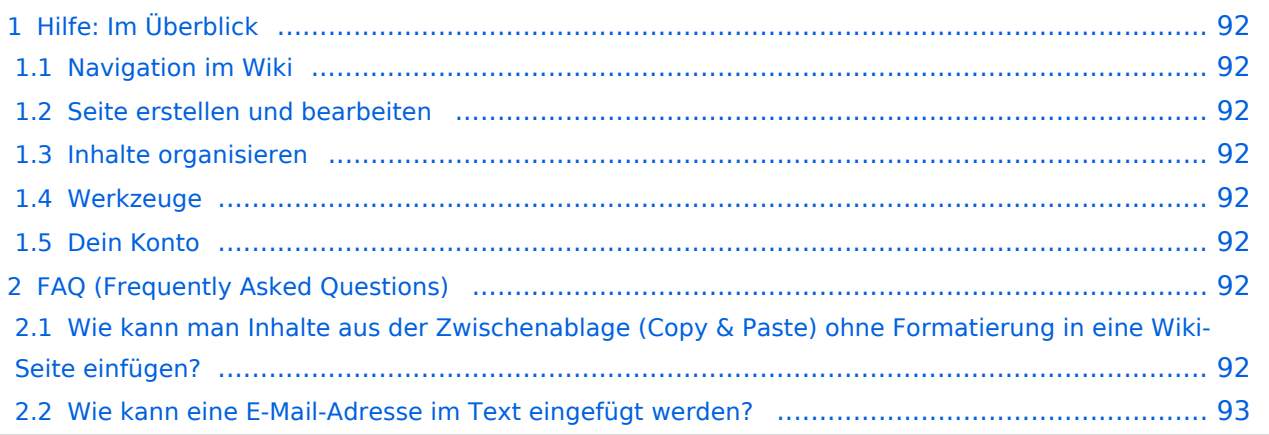

# <span id="page-91-0"></span>Hilfe: Im Überblick

Hier findest Du Informationen zum Arbeiten mit diesem Wiki.

## <span id="page-91-1"></span>**Navigation im Wiki**

- [Navigation im Wiki](#page-39-0)
- [Visueller Editor und Quellcode](#page-45-0)
- [Responsive Design](#page-51-0)
- [Erweiterte Suche](#page-33-0)

### <span id="page-91-2"></span>**Seite erstellen und bearbeiten**

- [Neue Seite erstellen](#page-57-0)
- [Texte formatieren](#page-69-0)
- [Links einfügen](#page-75-0)
- [Bilder und Dateien einfügen](#page-81-0)

### <span id="page-91-3"></span>**Inhalte organisieren**

- [Kategorie zuordnen](#page-87-0)
- [Unterseiten im Wiki](#page-93-0)
- [Vorlage nutzen](#page-99-0)

### <span id="page-91-4"></span>**Werkzeuge**

**Hinweis:** Dieser Bereich ist noch in Arbeit.

## <span id="page-91-5"></span>**Dein Konto**

**Hinweis:** Dieser Bereich ist noch in Arbeit.

## <span id="page-91-6"></span>FAQ (Frequently Asked Questions)

In den FAQs finden sich häufig gestellten Fragen mit einer kurzen Erklärung und ggf. einem weiterführenden Link.

Bitte melde auch Wünsche dazu an den [Administrator (oe4vcc@oevsv.at)]

#### <span id="page-91-7"></span>**Wie kann man Inhalte aus der Zwischenablage (Copy & Paste) ohne Formatierung in eine Wiki-Seite einfügen?**

**Antwort**: Das Einfügen klappt mit der Tastenkombination **Strg + Umschalt + v**

#### Siehe auch [Texte formatieren](#page-69-0)

#### <span id="page-92-0"></span>**Wie kann eine E-Mail-Adresse im Text eingefügt werden?**

Antwort: In der Quellcode-Bearbeitung mit [[mailto:info@oevsv.at|Empfängername]]

Daraus entsteht ein Link. Klicken Leser oder Leserinnen dann darauf, wird das E-Mailprogramm gestartet und die E-Mailadresse übergeben.

# <span id="page-93-0"></span>**3.6 Unterseiten im Wiki**

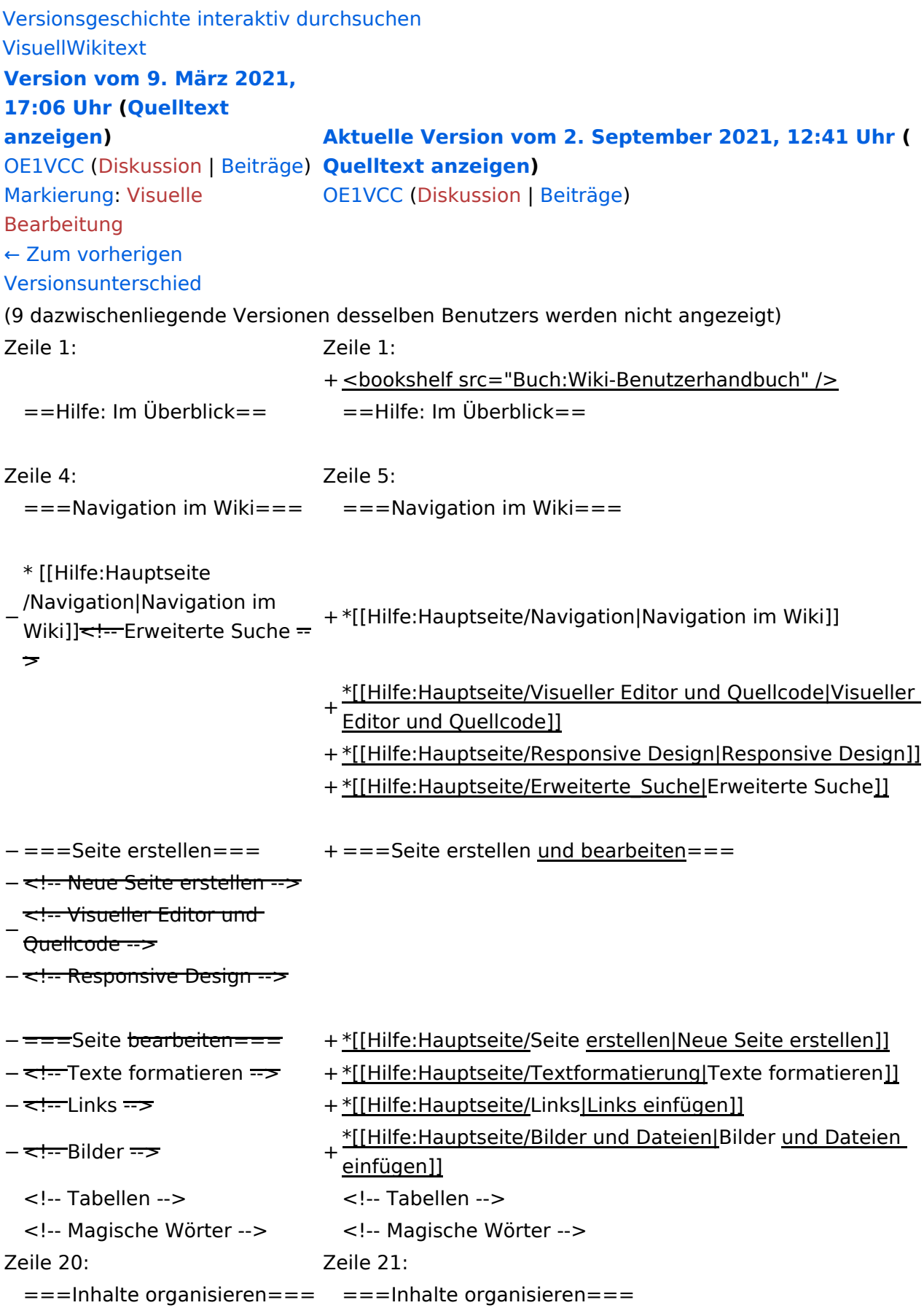

# **BlueSpice4**

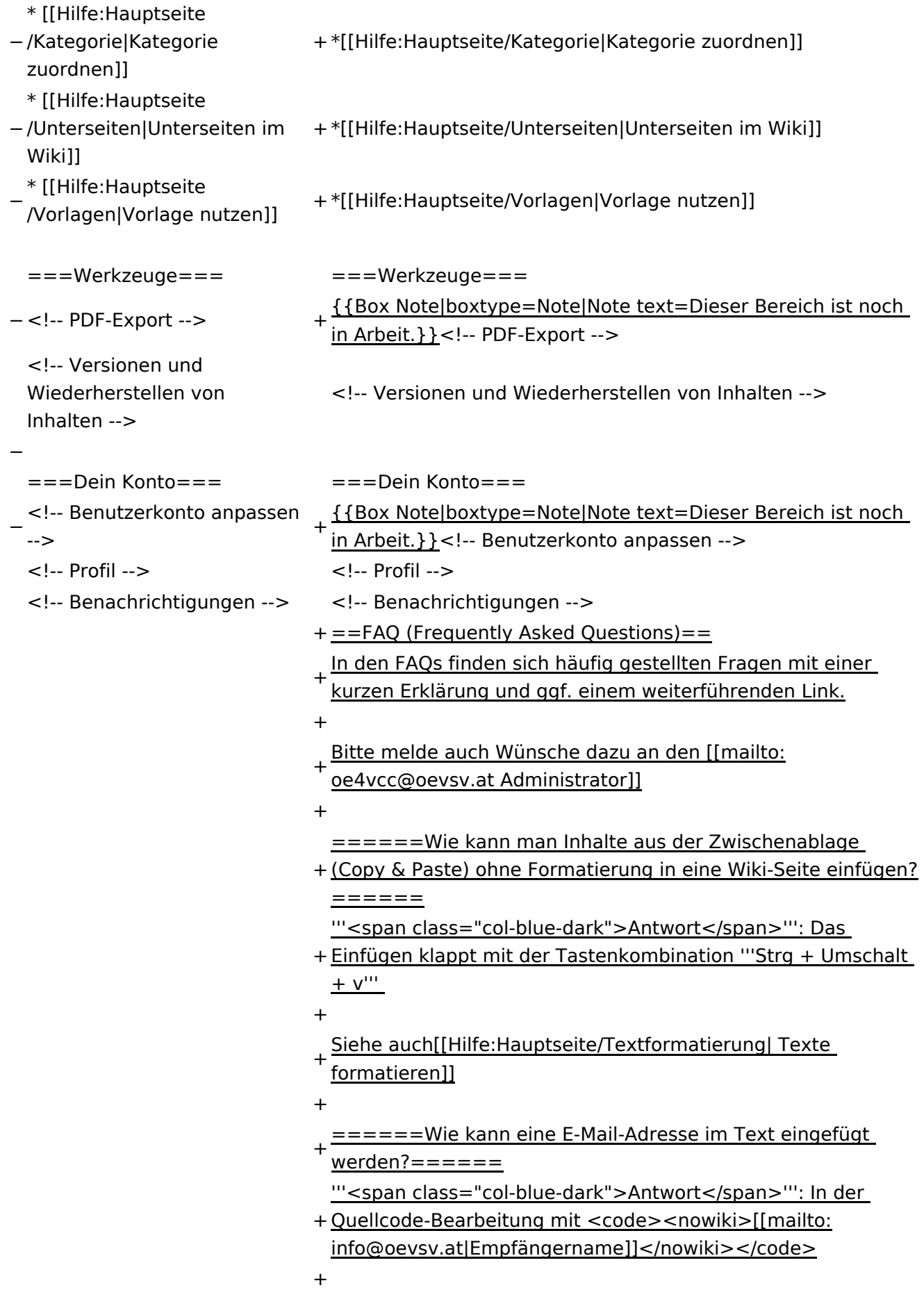

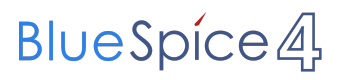

## Daraus entsteht ein Link. Klicken Leser oder Leserinnen dann

+ darauf, wird das E-Mailprogramm gestartet und die E-Mailadresse übergeben.

+

− ===FAQ (Frequently Asked Questions===

 $\_$ HIDETITLE $\_$   $\_$ HIDETITLE $\_$ \_NOSTASH\_\_\_\_\_\_\_\_\_\_\_\_\_\_\_\_\_\_\_\_\_\_\_\_\_\_\_NOSTASH\_\_ \_\_NODISCUSSION\_\_ \_\_NODISCUSSION\_\_

Ausgabe: 02.05.2024 Dieses Dokument wurde erzeugt mit BlueSpice Seite 96 von 105

# Aktuelle Version vom 2. September 2021, 12:41 Uhr

## Inhaltsverzeichnis

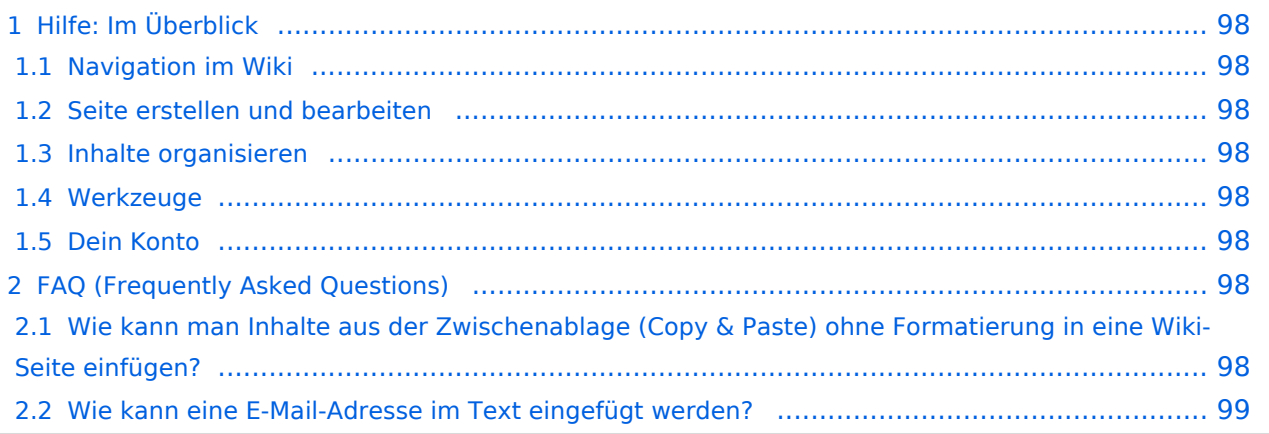

# <span id="page-97-0"></span>Hilfe: Im Überblick

Hier findest Du Informationen zum Arbeiten mit diesem Wiki.

## <span id="page-97-1"></span>**Navigation im Wiki**

- [Navigation im Wiki](#page-39-0)
- [Visueller Editor und Quellcode](#page-45-0)
- [Responsive Design](#page-51-0)
- [Erweiterte Suche](#page-33-0)

### <span id="page-97-2"></span>**Seite erstellen und bearbeiten**

- [Neue Seite erstellen](#page-57-0)
- [Texte formatieren](#page-69-0)
- [Links einfügen](#page-75-0)
- [Bilder und Dateien einfügen](#page-81-0)

### <span id="page-97-3"></span>**Inhalte organisieren**

- [Kategorie zuordnen](#page-87-0)
- [Unterseiten im Wiki](#page-93-0)
- [Vorlage nutzen](#page-99-0)

### <span id="page-97-4"></span>**Werkzeuge**

**Hinweis:** Dieser Bereich ist noch in Arbeit.

## <span id="page-97-5"></span>**Dein Konto**

**Hinweis:** Dieser Bereich ist noch in Arbeit.

## <span id="page-97-6"></span>FAQ (Frequently Asked Questions)

In den FAQs finden sich häufig gestellten Fragen mit einer kurzen Erklärung und ggf. einem weiterführenden Link.

Bitte melde auch Wünsche dazu an den [Administrator (oe4vcc@oevsv.at)]

#### <span id="page-97-7"></span>**Wie kann man Inhalte aus der Zwischenablage (Copy & Paste) ohne Formatierung in eine Wiki-Seite einfügen?**

**Antwort**: Das Einfügen klappt mit der Tastenkombination **Strg + Umschalt + v**

#### Siehe auch [Texte formatieren](#page-69-0)

#### <span id="page-98-0"></span>**Wie kann eine E-Mail-Adresse im Text eingefügt werden?**

Antwort: In der Quellcode-Bearbeitung mit [[mailto:info@oevsv.at|Empfängername]]

Daraus entsteht ein Link. Klicken Leser oder Leserinnen dann darauf, wird das E-Mailprogramm gestartet und die E-Mailadresse übergeben.

# <span id="page-99-0"></span>**3.7 Vorlagen nutzen**

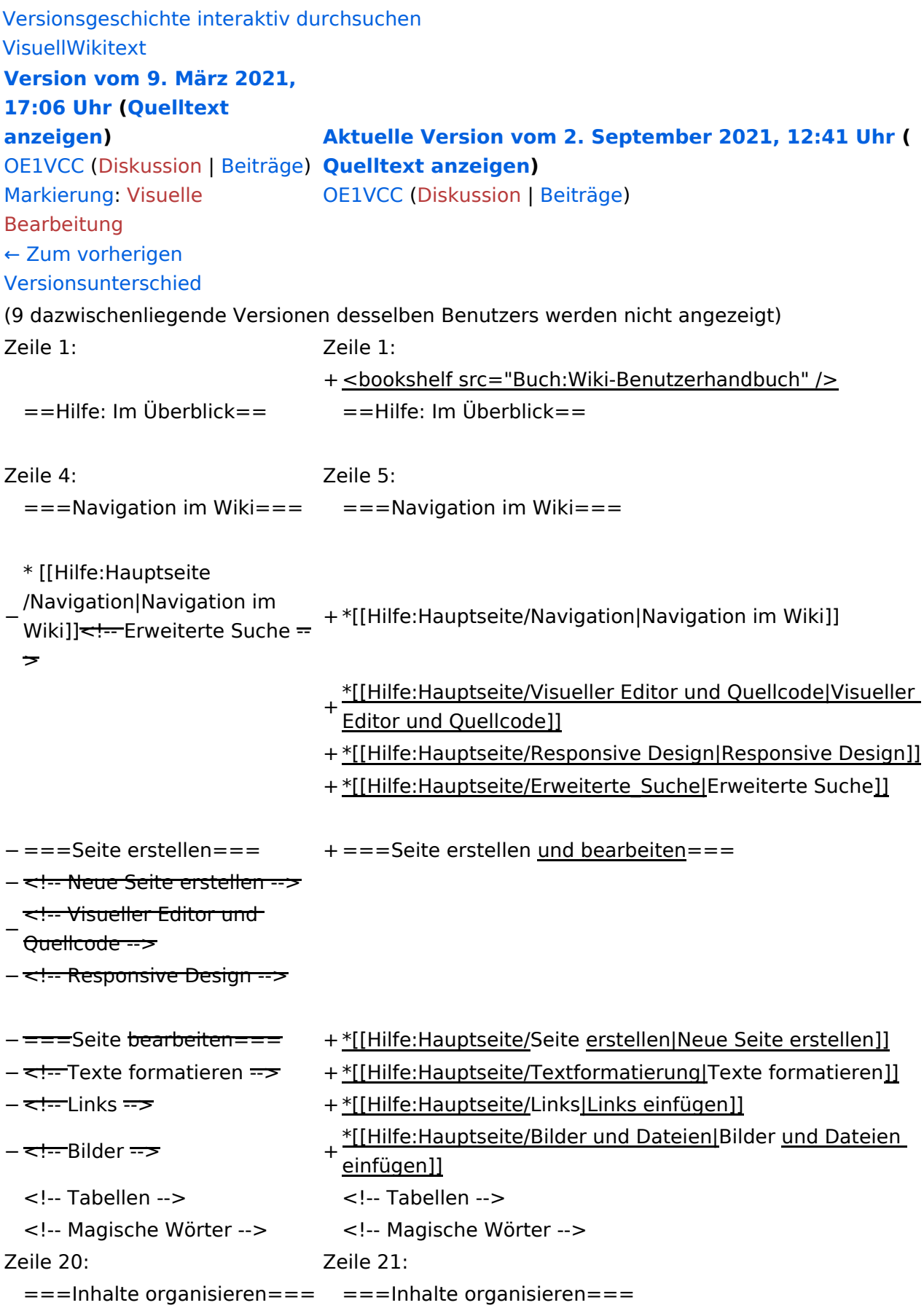

#### Wiki-Benutzerhandbuch

# **BlueSpice4**

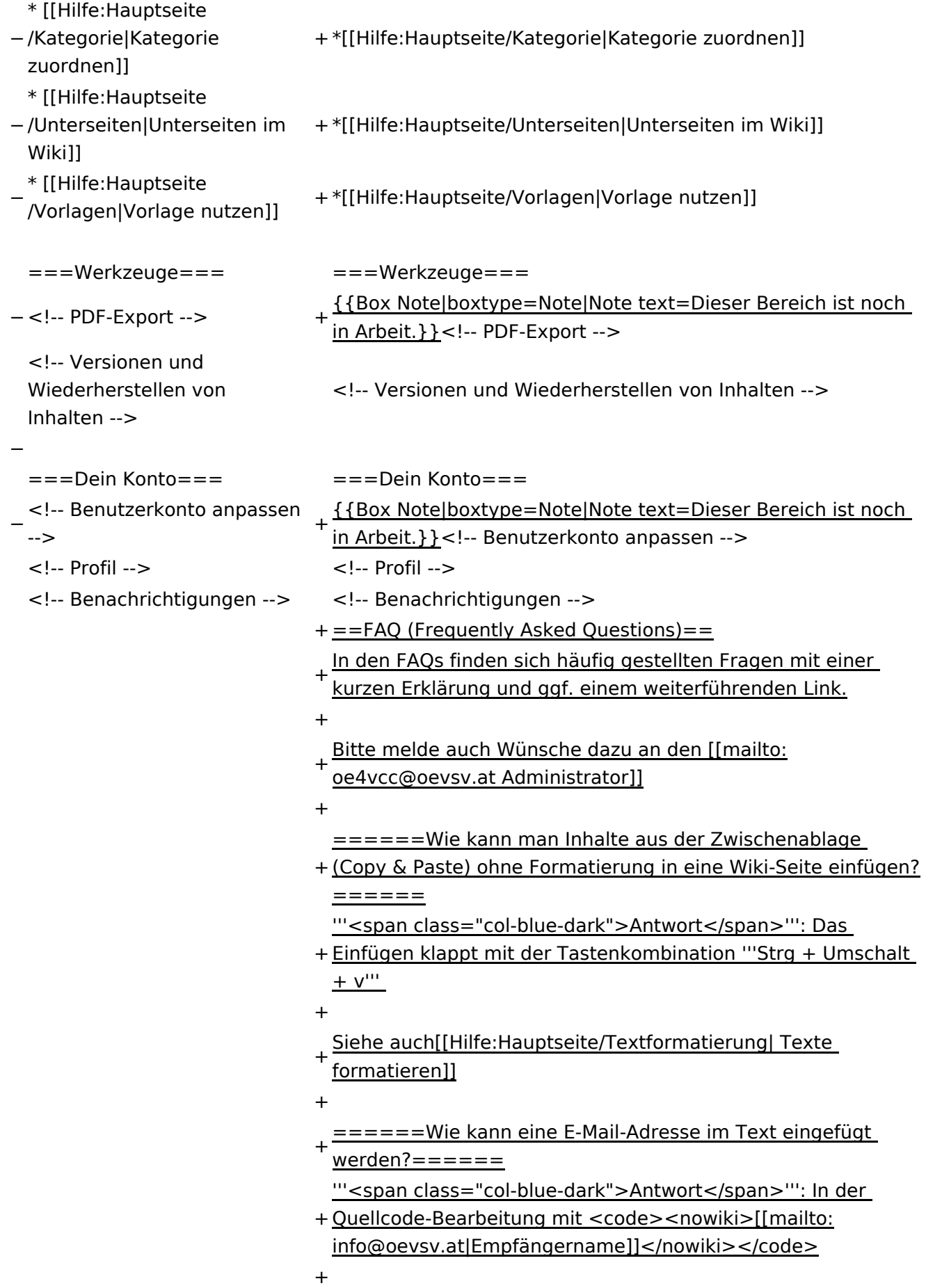

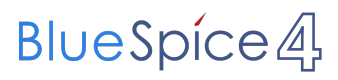

## Daraus entsteht ein Link. Klicken Leser oder Leserinnen dann

+ darauf, wird das E-Mailprogramm gestartet und die E-Mailadresse übergeben.

+

− ===FAQ (Frequently Asked Questions===

 $\_$ HIDETITLE $\_$   $\_$ HIDETITLE $\_$ \_NOSTASH\_\_\_\_\_\_\_\_\_\_\_\_\_\_\_\_\_\_\_\_\_\_\_\_\_\_\_NOSTASH\_\_ \_\_NODISCUSSION\_\_ \_\_NODISCUSSION\_\_

Ausgabe: 02.05.2024 Dieses Dokument wurde erzeugt mit BlueSpice Seite 102 von 105

# Aktuelle Version vom 2. September 2021, 12:41 Uhr

## Inhaltsverzeichnis

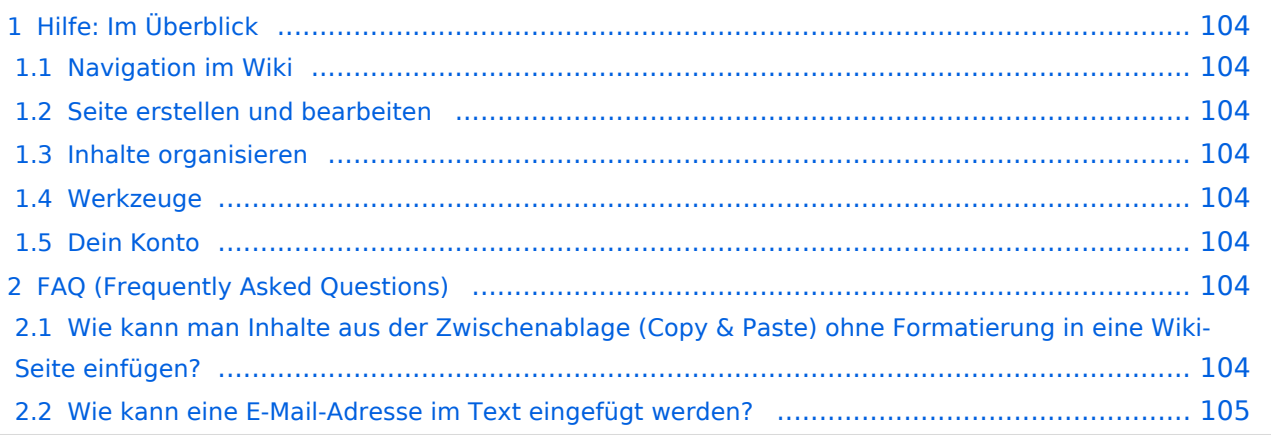

# <span id="page-103-0"></span>Hilfe: Im Überblick

Hier findest Du Informationen zum Arbeiten mit diesem Wiki.

## <span id="page-103-1"></span>**Navigation im Wiki**

- [Navigation im Wiki](#page-39-0)
- [Visueller Editor und Quellcode](#page-45-0)
- [Responsive Design](#page-51-0)
- [Erweiterte Suche](#page-33-0)

### <span id="page-103-2"></span>**Seite erstellen und bearbeiten**

- [Neue Seite erstellen](#page-57-0)
- [Texte formatieren](#page-69-0)
- [Links einfügen](#page-75-0)
- [Bilder und Dateien einfügen](#page-81-0)

### <span id="page-103-3"></span>**Inhalte organisieren**

- [Kategorie zuordnen](#page-87-0)
- [Unterseiten im Wiki](#page-93-0)
- [Vorlage nutzen](#page-99-0)

### <span id="page-103-4"></span>**Werkzeuge**

**Hinweis:** Dieser Bereich ist noch in Arbeit.

## <span id="page-103-5"></span>**Dein Konto**

**Hinweis:** Dieser Bereich ist noch in Arbeit.

## <span id="page-103-6"></span>FAQ (Frequently Asked Questions)

In den FAQs finden sich häufig gestellten Fragen mit einer kurzen Erklärung und ggf. einem weiterführenden Link.

Bitte melde auch Wünsche dazu an den [Administrator (oe4vcc@oevsv.at)]

#### <span id="page-103-7"></span>**Wie kann man Inhalte aus der Zwischenablage (Copy & Paste) ohne Formatierung in eine Wiki-Seite einfügen?**

**Antwort**: Das Einfügen klappt mit der Tastenkombination **Strg + Umschalt + v**

#### Siehe auch [Texte formatieren](#page-69-0)

#### <span id="page-104-0"></span>**Wie kann eine E-Mail-Adresse im Text eingefügt werden?**

Antwort: In der Quellcode-Bearbeitung mit [[mailto:info@oevsv.at|Empfängername]]

Daraus entsteht ein Link. Klicken Leser oder Leserinnen dann darauf, wird das E-Mailprogramm gestartet und die E-Mailadresse übergeben.